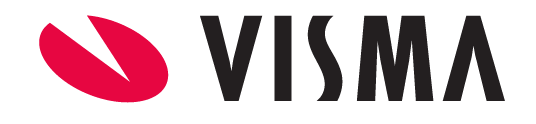

# Lietotāju instrukcija

# NUMO Darba laika plānošana

VISMA ENTERPRISE 2024

Šo dokumentu vai tā daļas producēšanai, pārraidīšanai, pārrakstīšanai, uzglabāšanai elektroniskā meklēšanas sistēmā vai tulkošanai kādā citā valodā jebkādos izmantojamos līdzekļos, ir jāsaņem VISMA ENTERPRISE atļauja.

© SIA VISMA ENTERPRISE, 2024. Visas tiesības aizsargātas

Tirdzniecības un Preču zīmes Visas tekstā izmantotās preču zīmes pieder to īpašniekiem un ir izmantotas tikai kā atsauces.

# Satura rādītājs

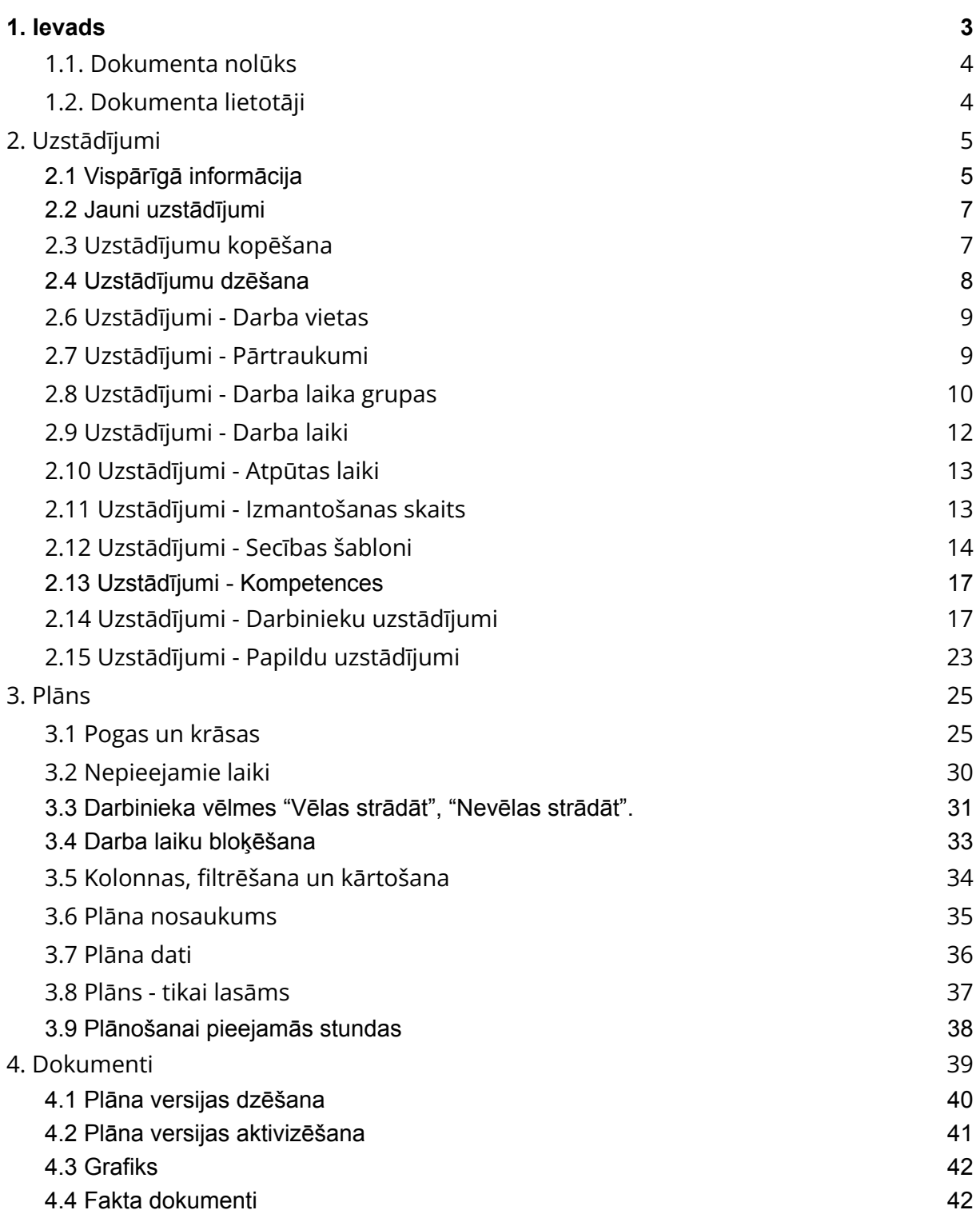

# <span id="page-3-0"></span>1. Ievads

# <span id="page-3-1"></span>1.1. Dokumenta nolūks

Lai palīdzētu darboties ar NUMO Darba laika plānošanas moduli, sagatavots materiāls, kurā instrukciju veidā aprakstītas pamatdarbības un to secība. Materiāla ietvaros tiek apskatīti uzstādījumi un nepieciešamās darbības, lai varētu veikt darba laika plānošanu, grafiku un fakta dokumentu izveidošanu.

# <span id="page-3-2"></span>1.2. Dokumenta lietotāji

Dokuments paredzēts darbiniekiem, kuriem nepieciešams nodrošināt savlaicīgu un nepārtrauktu darba laika plānošanas procesu savā struktūrvienībā.

# <span id="page-4-0"></span>2. Uzstādījumi

# <span id="page-4-1"></span>2.1 Vispārīgā informācija

Numo darba laika plāns tiek veidots pa Administratīvajām struktūrvienībām.

Pirmo reizi pieslēdzoties sistēmai nepieciešams izvēlēties struktūrvienību un norādīt mēnesi, lai uzstādījumi, plāns un dokumenti tiktu veidoti konkrētajai struktūrvienībai par konkrēto periodu.

Atverot plānu, ir paziņojums, ka nav izvēlēta neviena struktūrvienība un tā ir jāizvēlas.

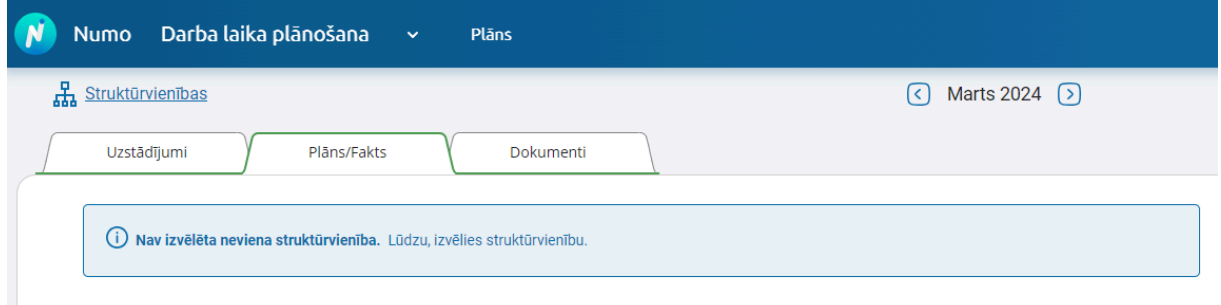

Struktūrvienību izvēlas no struktūrvienību koka. Lietotājam ir redzamas tikai tās struktūrvienības, kurām ir piešķirta pieeja. Noklikšķinot uz struktūrvienības nosaukuma, tas tiek iekrāsots un var spiest pogu "Izvēlēties":

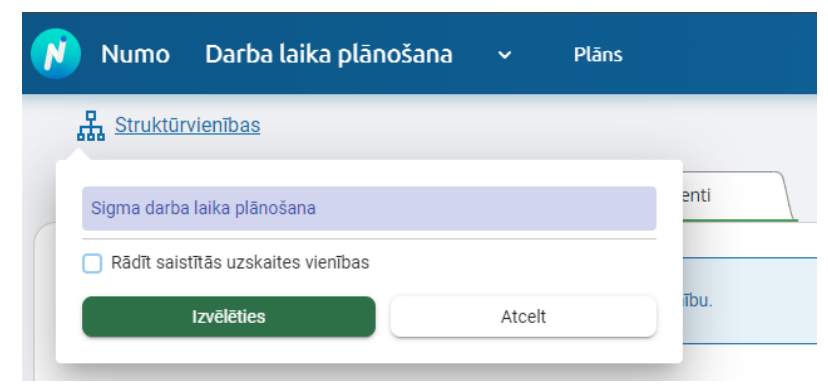

Plānošanas uzstādījumu logs:

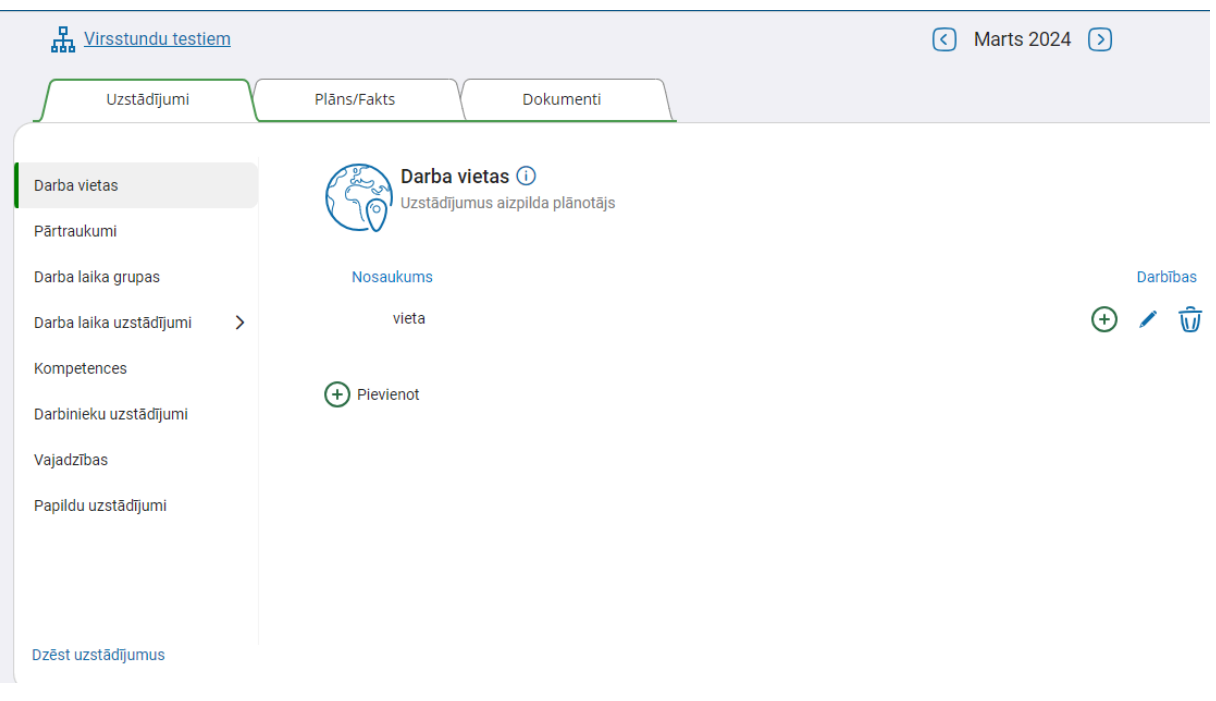

#### Visas Uzstādījumu grupas satur:

- a) piktogrammu,
- b) nosaukumu,
- c) "i" ikonu ar paskaidrojošo tekstu.

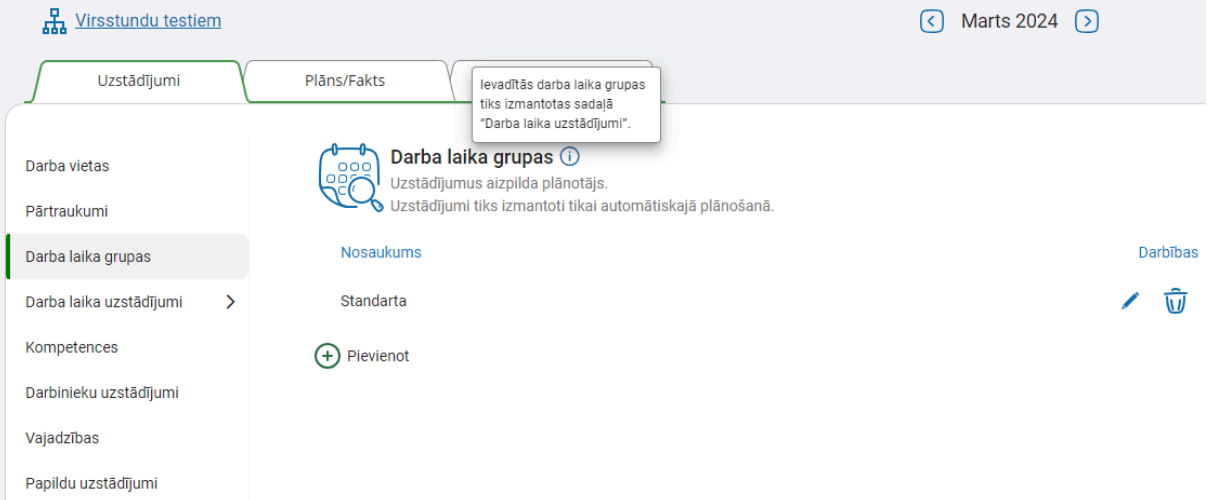

Ir sadaļas, kurās pie kolonu nosaukumā ir jautājuma zīme ar paskaidrojošo tekstu.

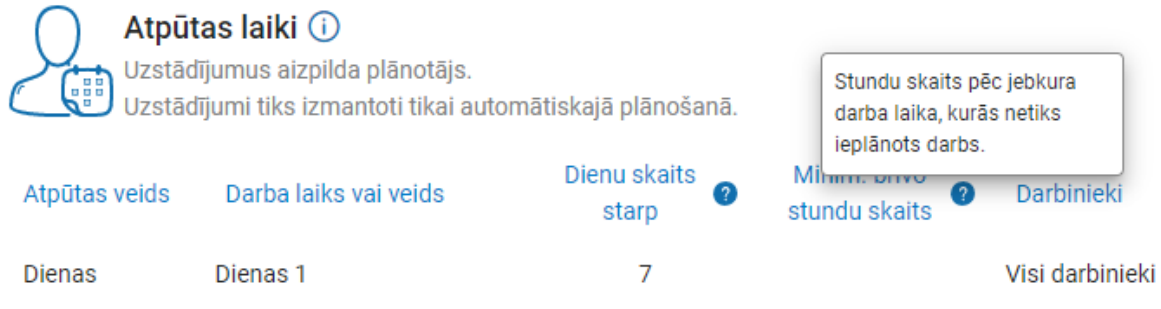

**Svarīgi!** Divi lietotāji nedrīkst vienlaicīgi labot viena mēneša datus vienai un tai pašai struktūrvienībai, vai vainlaicīgi labot vienas struktūrvienības datus vairākās vienlaicīgi atvērtās interneta pārlūka cilnēs - izmaiņas var tikt nekorekti saglabātas.

# <span id="page-6-0"></span>2.2 Jauni uzstādījumi

Sadaļā **Uzstādījumi** jāizvēlas "Izveidot jaunus uzstādījumus".

Šo iespēju var izmantot arī tad, ja uzstādījumi kādam mēnesim jau ir, bet jaunajam plānošanas mēnesim ir vēlme veidot citus.

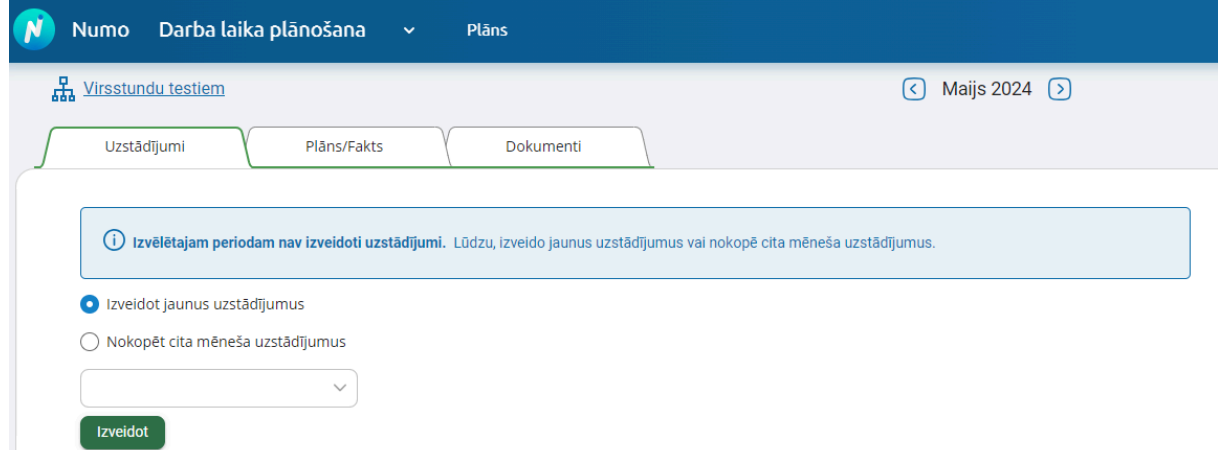

# <span id="page-6-1"></span>2.3 Uzstādījumu kopēšana

Tad, kad kādam mēnesim uzstādījumi ir definēti, tie ir pārizmantojami citos mēnešos.

Sarakstā izvēlas mēnesi, kura uzstādījumi tiks kopēti.

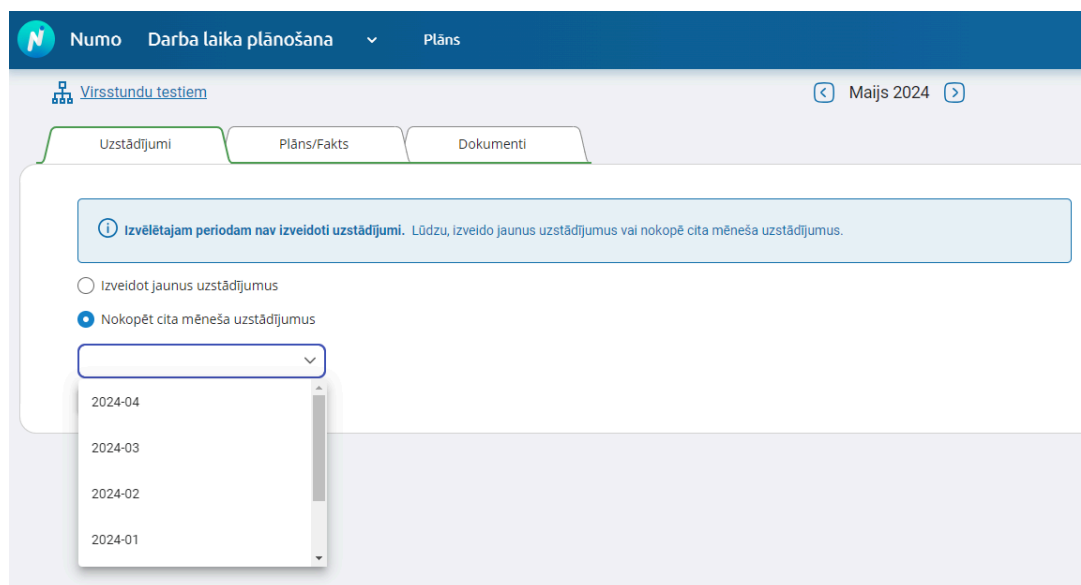

# <span id="page-7-0"></span>2.4 Uzstādījumu dzēšana

Ja kādam mēnesim uzstādījumi jau ir izveidoti vai nokopēti, bet ir vajadzība tos dzēst, lai kopētu no cita mēneša uzstādījumiem vai veidotu tos no jauna, uzstādījumu saraksta apakšā ir poga "Dzēst uzstādījumus".

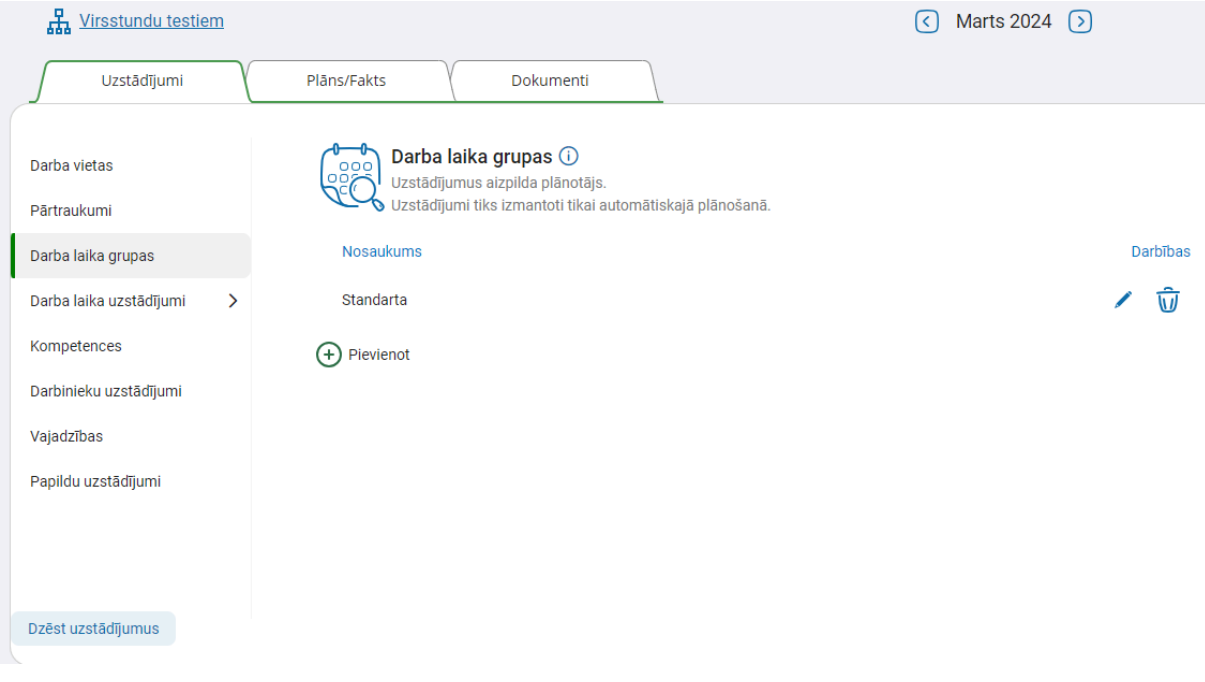

# <span id="page-8-0"></span>2.6 Uzstādījumi - Darba vietas

Šī sadaļa tiek izmantota tikai tad, ja vajadzības varam nodefinēt pa fiziskām vai virtuālām darba vietām un plāns balstās uz tām.

Ir iespēja nodefinēt viena vai vairāku līmenu darba vietas.

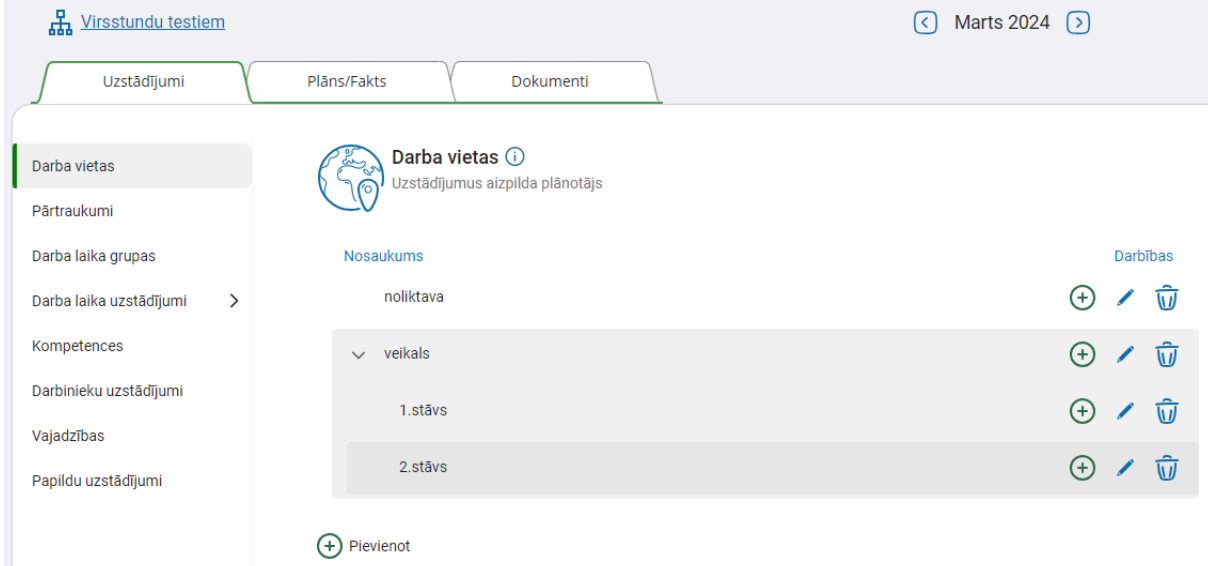

# <span id="page-8-1"></span>2.7 Uzstādījumi - Pārtraukumi

Ir iespējams definēt trīs veidu pārtraukumus, ja darba laikā ir paredzēti **neapmaksāti** pārtraukumi, piemēram, pusdienlaiks. Pārtraukumu sadaļā definētie pārtraukumi tiek izkļauti no apmaksājamā darba laika).

Definētos pārtraukumus var norādīt pie darba laikiem.

Ja neapmaksāto pārtraukumu nav, tad šo sadaļu nav nepieciešams aizpildīt.

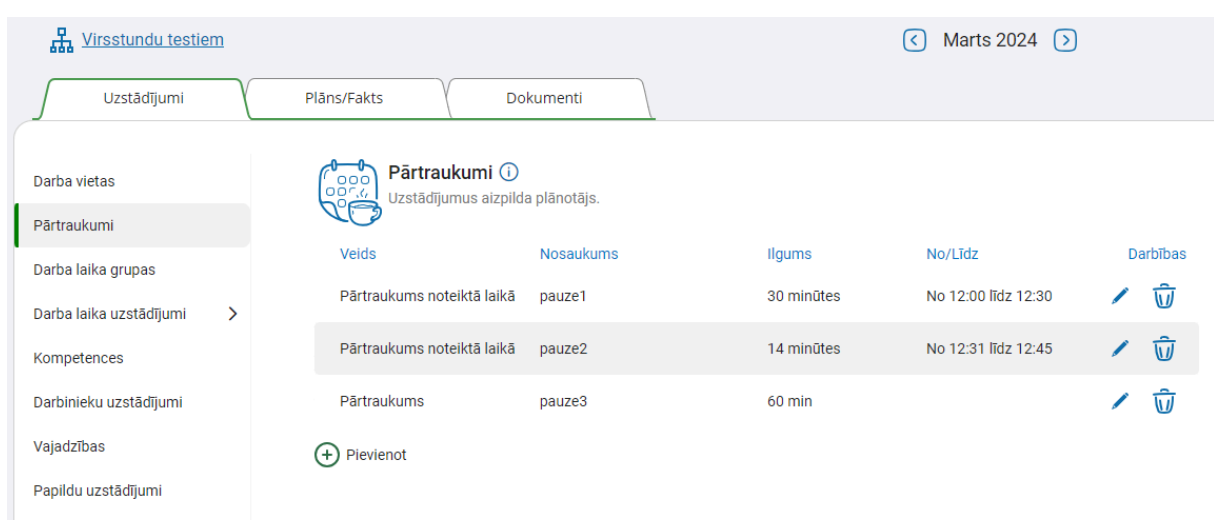

Ja pārtraukumi nav pareizi nodefinēti, veicot automātisko plānošanu, tiks parādīti atbilstošie paziņojumi, piemēram:

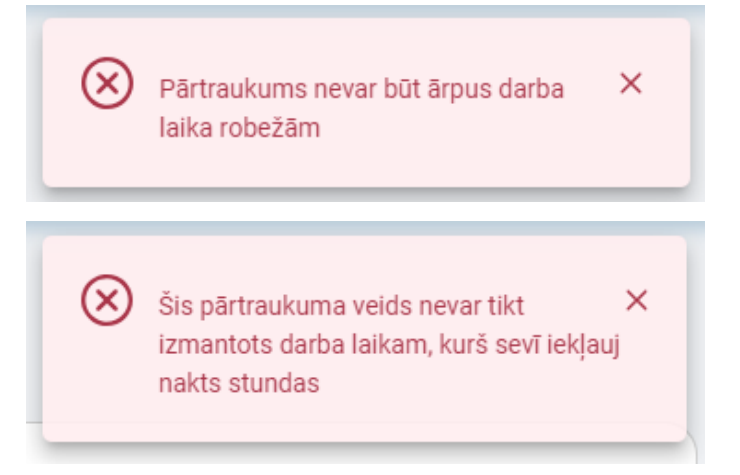

# <span id="page-9-0"></span>2.8 Uzstādījumi - Darba laika grupas

Darba laika grupas var tikt izmantotas sadaļās: **Darba laiki, Atpūtas laiki, Izmantošanas skaits, Secības šabloni.**

Ja tiks definēti, piemēram, trīs dažādi darba laiki no rīta, ieteicams tos apvienot vienā darba laika grupā - Rīts. Tas atvieglo darba laiku grupēšanu pēc amatiem, piemēram, ja darbinieks var strādāt trīs dažādus rīta darba laikus, tad iespējams piesaistīt vienu darba laika grupu Rīts, nevis trīs atsevišķus darba laika ierakstus. Darba laika grupas var būt tādas pašas kā darba laiki. Grupēšanu izmanto

gadījumos, ja darba laiku ir daudz, jo tas palīdz ietaupīt laiku, aizpildot citas uzstādījumu sadaļas.

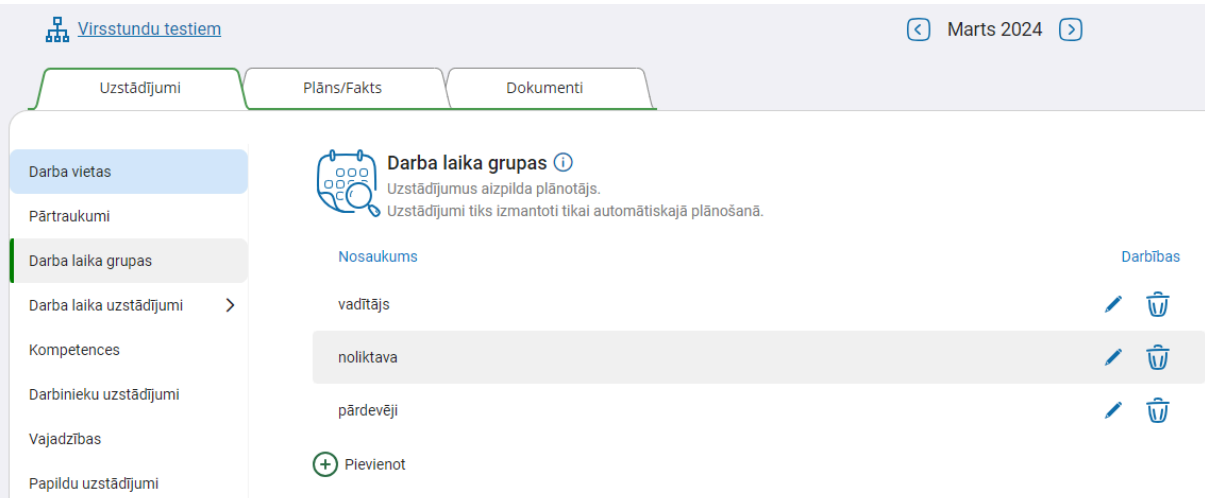

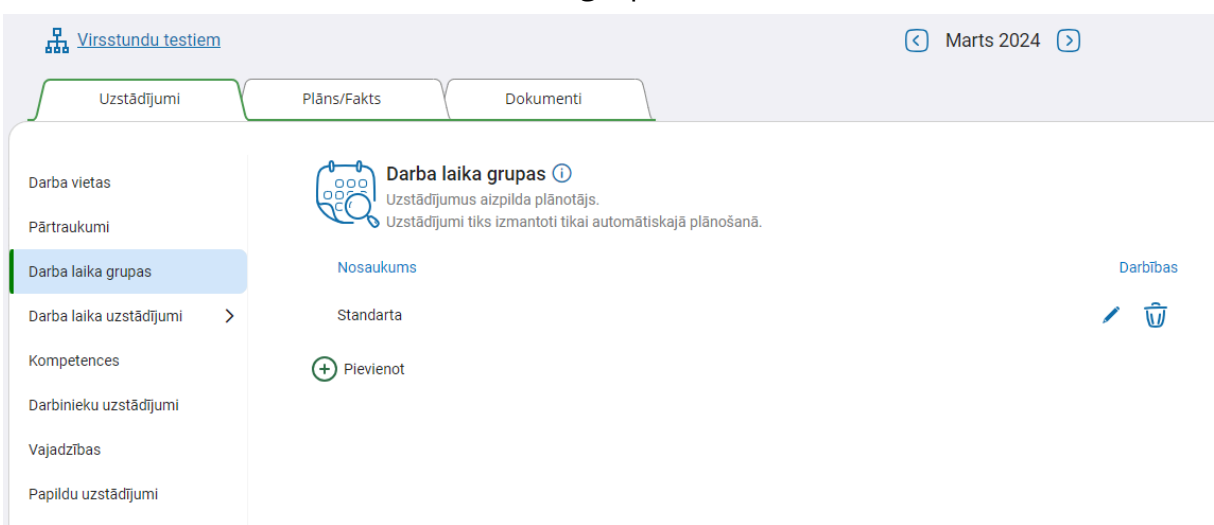

Noklusēti ir izveidota viena darba laika grupa - Standarta:

**Svarīgi ņemt vērā!** Situācijā, kad tiek pievienots jauna darba laika grupa un jau ir aizpildīta sadaļa **Izmantošanas skaits**, tā ir jāpapildina ar jauno darba laika grupu, lai tā arī tiktu ņemta vērā un netiktu izmantota tiem darbiniekiem, uz kuriem tā neattiecas.

# <span id="page-11-0"></span>2.9 Uzstādījumi - Darba laiki

Darba laiku var ievadīt tikai tad, ja ir nodefinētas darba laika grupas - skat. 2.7. Lai ievadītu jaunu darba laiku, uzstādījumu sadaļām **Pārtraukumi** un **Darba vietas** nav jābūt obligāti aizpildītām.

Dienas, kas iekrāsotas zilā aplītī - nozīmē, ka ir izvēlētas. Ja ir darba laiks, kuru var izmantot tikai pirmdienā, tad atzīmē tikai pirmdienu. Ja var izmantot jebkurā dienā, tad atzīmē visas dienas.

Nedēļas dienas vietā var izvēlēties arī konkrētu mēneša datumu. Tas nozīmē, ka darba laiks tiks izmantots tikai konkrētajā datumā.

**Svarīgi ņemt vērā!** Ja tiek definēts darba laiks uz konkrētu datumu, un šī mēneša uzstādījumi tiks izmantoti nākamajos periodos, darba laiki ar konkrētu datumu tiek pārkopēti, bet datums tajos netiek norādīts.

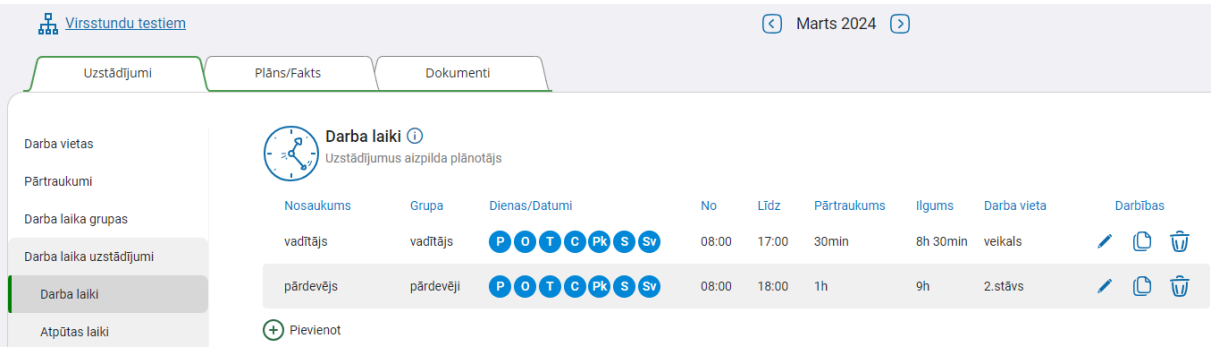

Pēc darba laika izveides, stundas tiek sarēķinātas automātiski; kopējais laiks tiek samazināts par pārtraukuma (ja tas ir norādīts) garumu.

Ja nepieciešams norādīt, ka darba laiks beidzas pusnaktī, tad datu ievade ir formātā 00:00 (nevis 24:00).

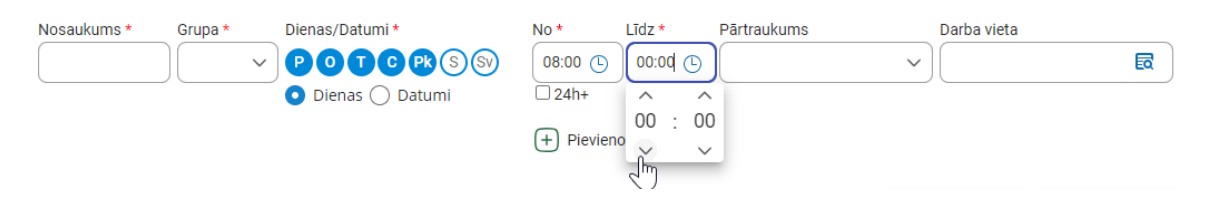

**Svarīgi ņemt vērā!** Situācijā, kad tiek pievienots jauns darba laiks un jau ir aizpildīta sadaļa **Izmantošanas skaits**, tad tā jāpapildina ar jauno darba laiku, lai arī tas tiktu ņemts vērā un netiktu izmantots tiem darbiniekiem, uz kuriem tas neattiecas.

# <span id="page-12-0"></span>2.10 Uzstādījumi - Atpūtas laiki

Atpūtas laiku var definēt dienās vai stundās.

Dienu skaits starp norādītajām darba laika grupām vai darba laikiem nozīmē to, ka šajās dienās konkrētā darba laika grupa vai darba laiks netiks ieplānots.

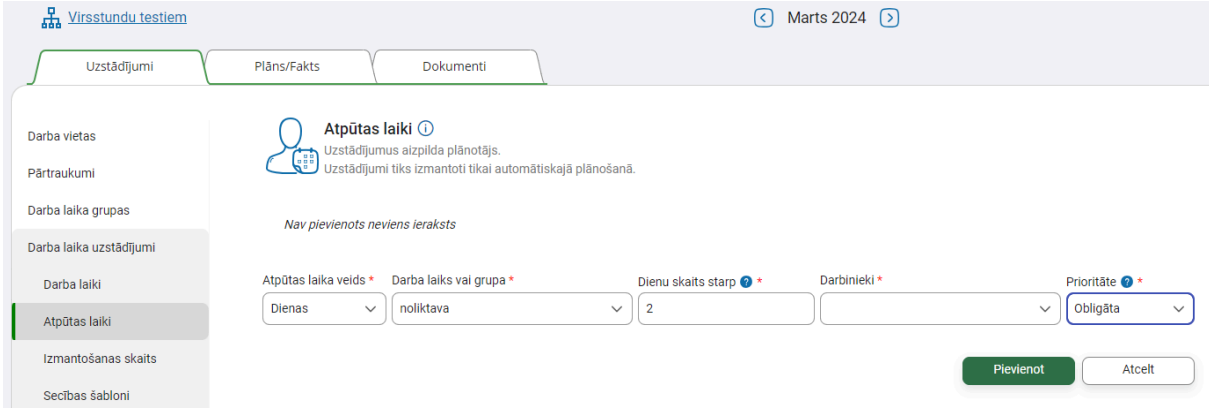

# <span id="page-12-1"></span>2.11 Uzstādījumi - Izmantošanas skaits

Iespējams definēt, cik reizes kuru no darba laika grupām vai darba laikiem konkrētiem (vai visiem) darbiniekiem izmantot konkrētajā plānošanas periodā.

Visbiežāk šo uzstādījumu sadaļu izmanto, lai definētu, ka konkrēto darba laika grupu vai darba laiku noteiktiem darbiniekiem neieplāno nemaz. Šādā gadījumā laukos "Minim. skaits" un "Maks. skaits" norāda "0".

Ja kādam darbiniekam tiek ieplānoti darba laiki, kuri uz viņu neattiecas, tas nozīmē, ka izmaiņas jāveic sadaļā **Izmantošanas skaits**.

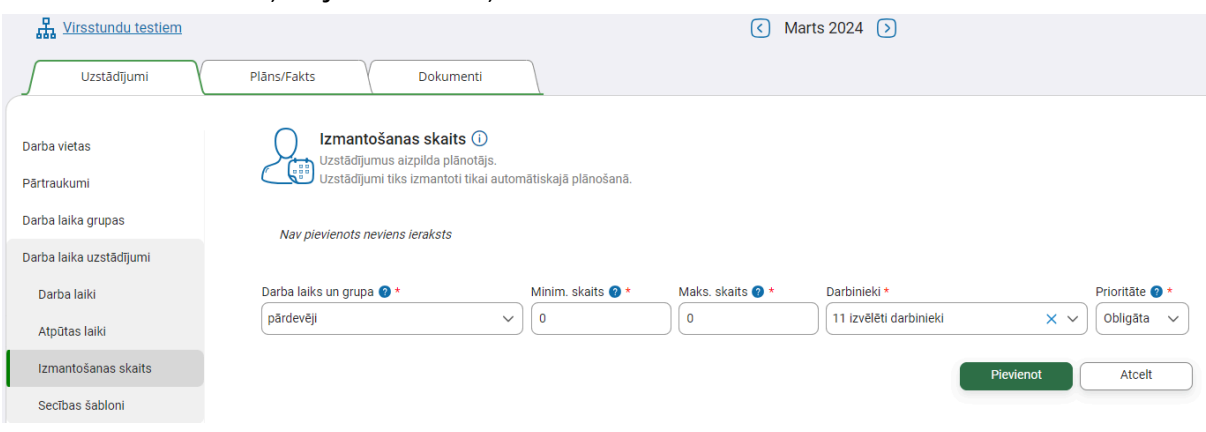

# <span id="page-13-0"></span>2.12 Uzstādījumi - Secības šabloni

Iespējams definēt maiņu grafikus (slīdošos grafikus) un vēlamos/nevēlamos darba laikus, kā arī to secību.

Šablona sākuma diena nav obligāta.

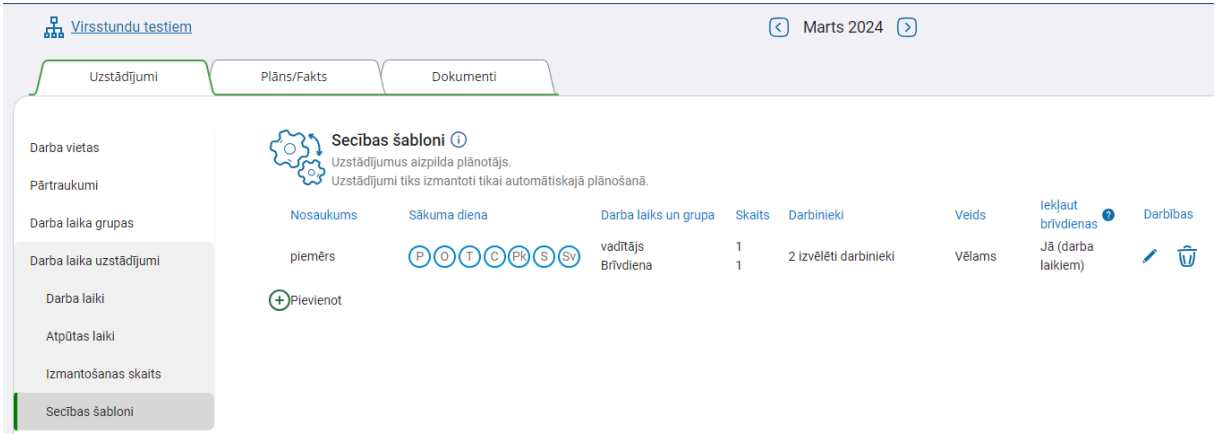

Pie lauka "Darba laiks un grupa" papildu lietotāja izveidotajām darba laika grupām un laikiem ir pieejamas divas papildus iespējas:

- 1) **Jebkurš** šablonā iespējams iekļaut un ieplānot jebkuru darbiniekam pieejamo darba laika grupu, darba laiku.
- 2) **Brīvdiena** neviena darba laika grupa vai darba laiks netiks automātiski plānots.

Savukārt pie lauka "Iekļaut brīvdienas", tad, ja secības šablona veids ir "Vēlams", ir pieejamas trīs vērtības:

1) **Jā** - noklusētā vērtība, lai brīvdienas (jeb dienas, kurām nav definētas vajadzības) tiktu iekļautas šablonā, piemēram, ja šablons paredz, ka vienu dienu darbinieks strādā, viena brīva un svētdienās nav vajadzības pēc darbinieka, tad darbiniekam saplānos šādus darba laikus:

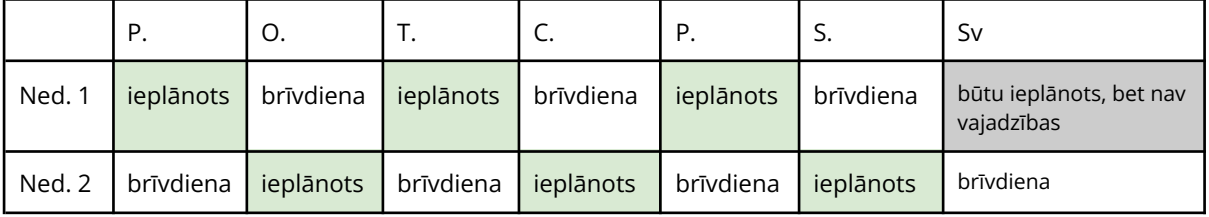

2) **Nē** - lai brīvdienas (jeb dienas, kurām nav definētas vajadzības) netiktu iekļautas šablonā, piemēram, ja šablons paredz, ka vienu dienu darbinieks strādā, viena brīva un svētdienās nav vajadzības pēc darbinieka, tad darbiniekam saplānos šādus darba laikus:

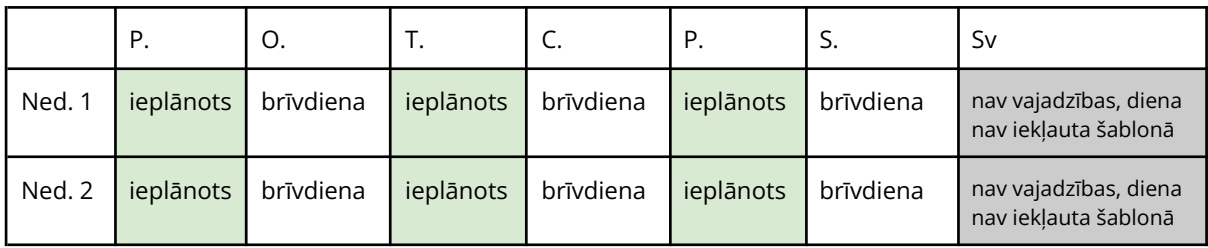

3) **Jā (darba laikiem)** - scenārijā, kad brīvdiena (piemēram, svētdiena) iekrīt dienā, uz kuru nav vajadzības, tad tā tiek ņemta vērā kā brīvdiena un šablons netiek pagarināts (skatīt pirmo piemēru), bet, ja darba diena iekrīt dienā (piemēram, pirmdien), uz kuru nav vajadzības, tad šī diena tiek izkļauta no šablona.

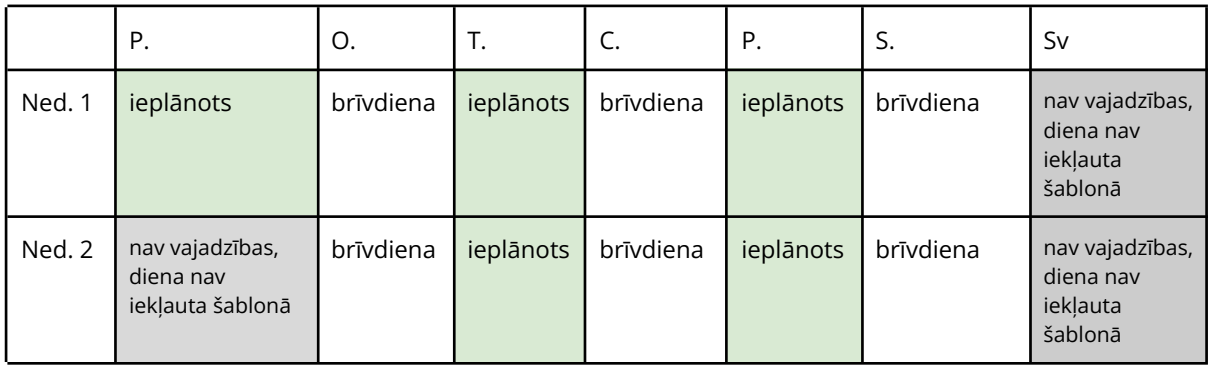

Piemēri dažādiem šabloniem:

1. Pēc Dienas maiņas jābūt divām brīvdienām:

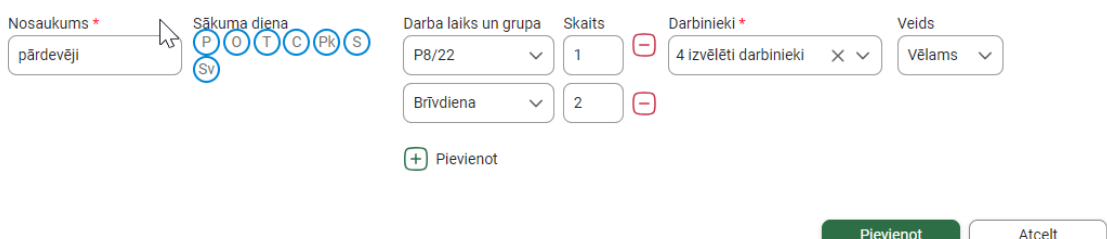

Ar šādi definētu šablonu pēc viena ieplānotā darba laika grupas/darba laika P8/22, četriem izvēlētajiem darbiniekiem divas dienas netiks ieplānots darba laiks.

2. Darbinieks strādā tikai piektdienās, jo pirmās 4 dienas no pirmdienas ir Brīvdiena:

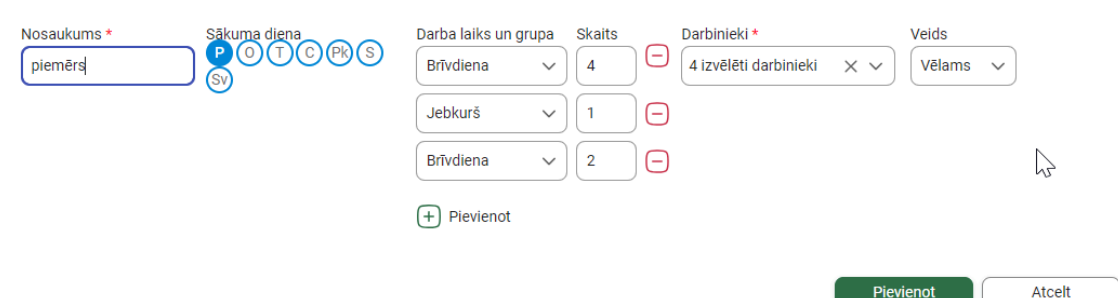

Norādot pirmdienu kā šablona sākuma dienu, četriem izvēlētajiem darbiniekiem netiks ieplānots darba laiks četras dienas, pirmdien, otrdien, trešdien, ceturtdien, tad tiks ieplānots jebkurš darba laiks piektdienā, un visbeidzot darba laiks netiks ieplānots sestdien un svētdien.

3. Nedrīkst (par to liecina veids "Nevēlams") automātiski ieplānot darbu gan sestdien, gan svētdien. Ja sestdien ieplāno darba laiku, tad svētdien to pašu vairs neliek.

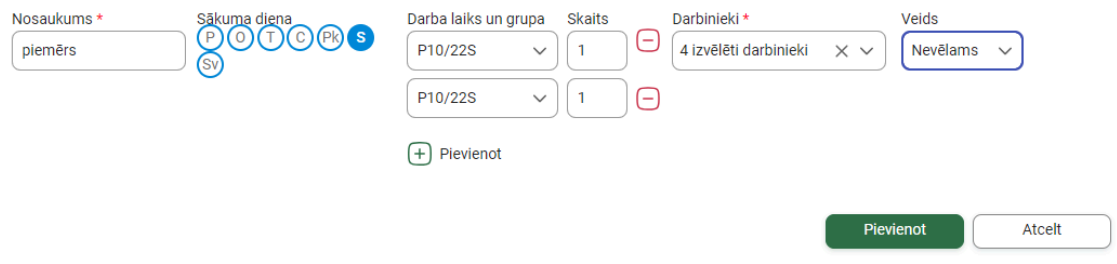

**Svarīgi ņemt vērā!** Lai secības šabloni nepārtraukti turpinātos no mēneša uz mēnesi, tiek ņemtas vērā septiņas pēdējās iepriekšējā mēneša dienas, lai būtu pieejami dati šablona pareizai turpināšanai.

Pirmo reizi uzsākot plānošanu, var būt vēlme turpināt secību no ārpus sistēmas veidotajiem plāniem. Divi varianti, kā to nodrošināt:

- 1. Plānošanas mēneša uzstādījumus nokopēt uz iepriekšējo mēnesi. Iepriekšējā mēneša pēdējās septiņās dienās norādīt darba laikus tiem darbiniekiem, kuriem ir nepieciešama noteikta secība.
- 2. Plānošanas mēneša sākumā plānā manuāli ielikt un nobloķēt darba laikus, lai automātiskā plānošana sarēķina, ar kuriem darba laikiem turpināt atlikušo mēnesi.

# 2.13 Uzstādījumi - Kompetences

<span id="page-16-0"></span>Iespējams definēt konkrētas prasmes, zināšanas vai citu grupējošo faktoru vairākiem darbiniekiem ar dažādiem amata nosaukumiem, vai dažadus grupējošos faktorus ar vienādiem amata nosaukumiem.

Piemēram, ir vairāki darbinieki ar amatu "Pārdevējs", bet tie veic dažādas funkcijas un plānošana jāveic atkarībā no funkcijām, ko darbinieki veic konkrētos darba laikos. Šādā gadījumā tiek veidotas dažādas kompetences. Sadaļā **Darbinieku uzstādījumi** tās piešķir noteiktajiem darbiniekiem. Sadaļā **Vajadzības,** definējot darba laika intervālu un nepieciešamo darbinieku skaitu, norāda šīs kompetences.

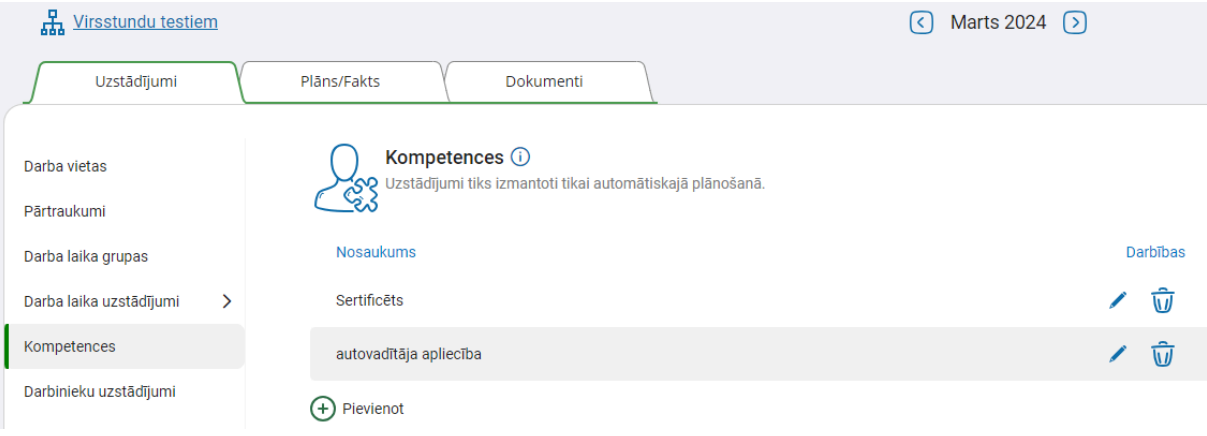

# <span id="page-16-1"></span>2.14 Uzstādījumi - Darbinieku uzstādījumi

Darbiniekiem iespējams piešķirt iepriekš izveidotās kompetences, ja tas ir nepieciešams.

Iespējams atzīmēt, kuri darbinieki ir Rezerves darbinieki. Šī pazīme nosaka, ka šie darbinieki netiks izmantoti automātiskajā plānošanā, ja vajadzības ir iespējams nosegt ar pārējo darbinieku kopu.

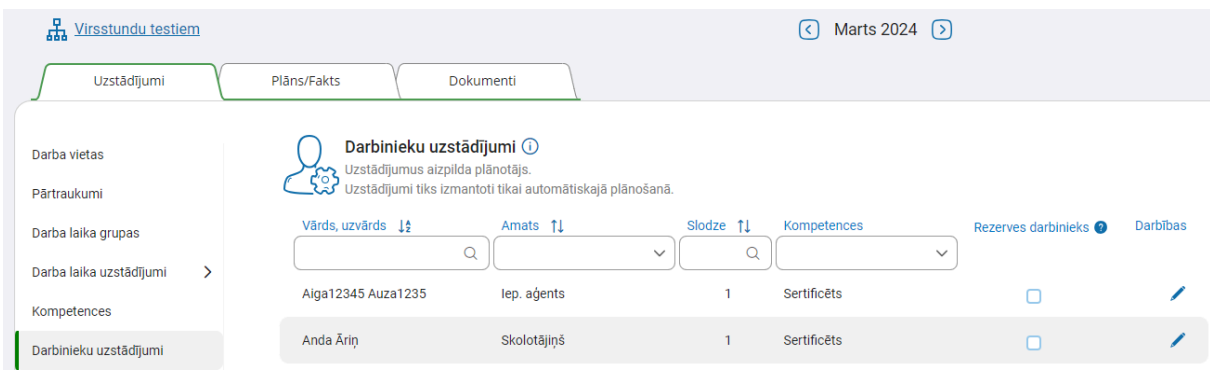

# 2.14. Uzstādījumi - Vajadzības

Vajadzības iespējams definēt uz konkrētām nedēļas dienām un/vai konkrētiem datumiem.

Lauki Amats, Kompetence un Darba vieta nav obligāti.

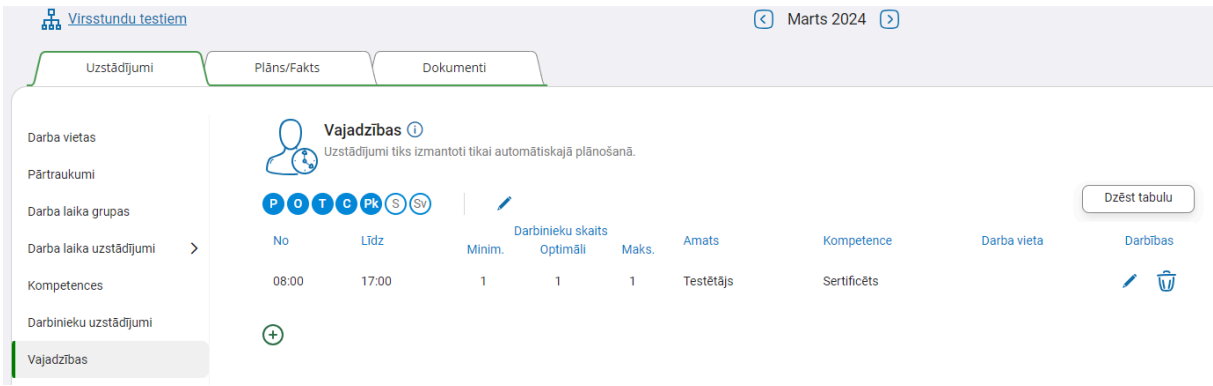

#### **Svarīgi ņemt vērā!**

1. Ja vajadzības atšķiras pa dienām, tad katrai vajadzību grupai veido jaunu rindu, norādot konkrētās dienas aplīti.

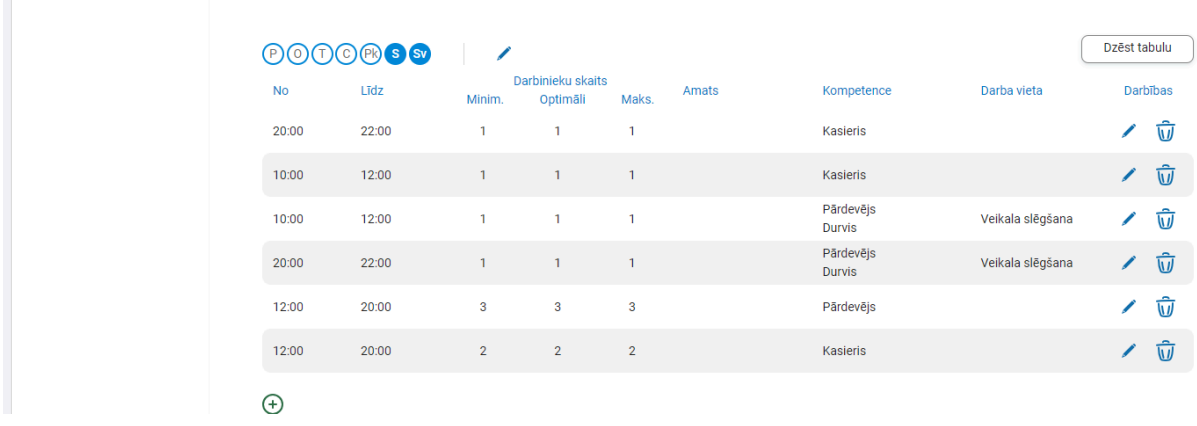

2. Ja norāda, ka nepieciešams noteikts darbinieku skaits konkrētā darba vietā, tad jābūt izveidotam darba laikam un piesaistītai konkrētajai darba vietai uzstādījumu sadaļā **Darba laiki**.

3. Ja norāda, ka nepieciešams noteikts darbinieku skaits ar konkrētu amatu un/vai kompetenci, tad jābūt pieejamiem darbiniekiem ar norādīto amatu un/vai kompetenci. Par to iespējams pārliecināties sadaļā **Darbinieku uzstādījumi**.

4. Ja ir definēta vajadzība uz konkrētu nedēļas dienu un tāda pati vajadzība uz kādu konkrētu datumu, tad veicot automātisko plānošanu par prioritāru tiks uzskatīta definētā vajadzība konkrētajā datumā.

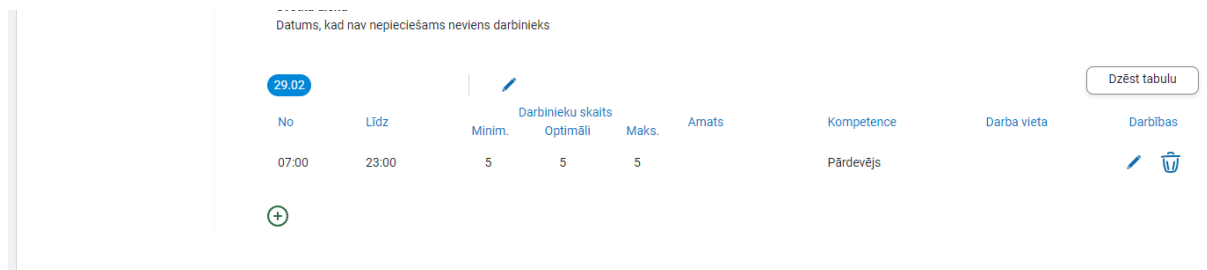

5. Ja darba laiks būs ārpus sadaļā **Vajadzības** nodefinētā laika, tad tas netiks izmantots. Piemēram, sadaļā **Vajadzības** definēts laiks 08:00-16:00, bet sadaļā **Darba laiks** definēts laiks 07:00-16:00, tad šo darba laiku nevarēs izmantot, jo darba laika intervāls nenodedz vajadzību intervālu.

6. Ja nepieciešams norādīt, ka vajadzība beidzas pusnaktī, tad datu ievade ir formātā 00:00 (nevis 24:00).

7. Gadījumā, ja vajadzība ir uz divām dienām, piemēram, no 16:00 līdz 8:00, tad to ievada divās rindās, sadalot darba laiku divos intervālos: 16:00-00:00 un 00:00-08:00.

8. Ja plānotajā mēnesī ir svētku diena vai dienas, kas iekrīt darba dienā,un šajā dienā vai dienās visiem darbiniekiem paredzēta brīvdiena, šī diena vai dienas jādefinē kā Svētku diena vai dienas.

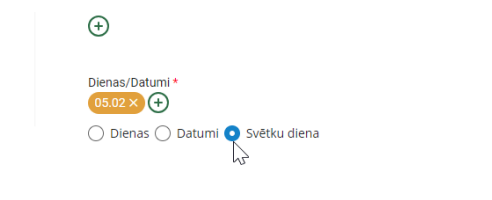

Daži piemēri, kā nodefinēt vajadzības.

Piemērs nr.1

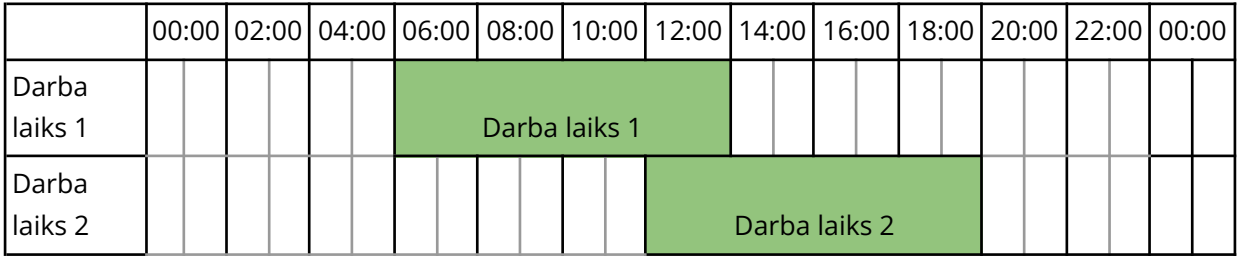

Pievienot

Atcel

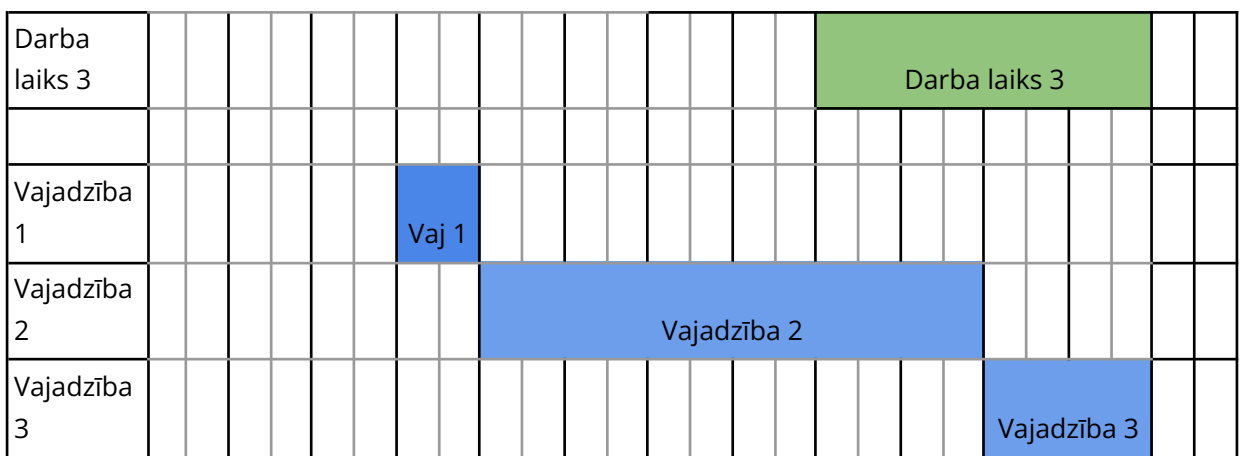

Darba laiks 1 → no 06:00 līdz 14:00

Darba laiks 2 → no 12:00 līdz 20:00

Darba laiks 3 → no 16:00 līdz 00:00

Vajadzība 1 → no 06:00 līdz 08:00

Vajadzība 2 → no 08:00 līdz 20:00

Vajadzība 3 → no 20:00 līdz 00:00

Darba laiki ir no 06:00 līdz 00:00, vajadzības pēc darbiniekiem ir no 06:00 līdz 00:00, tas nozīmē, ka ar esošajiem darba laikiem **VAR** nosegt vajadzības.

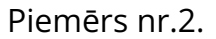

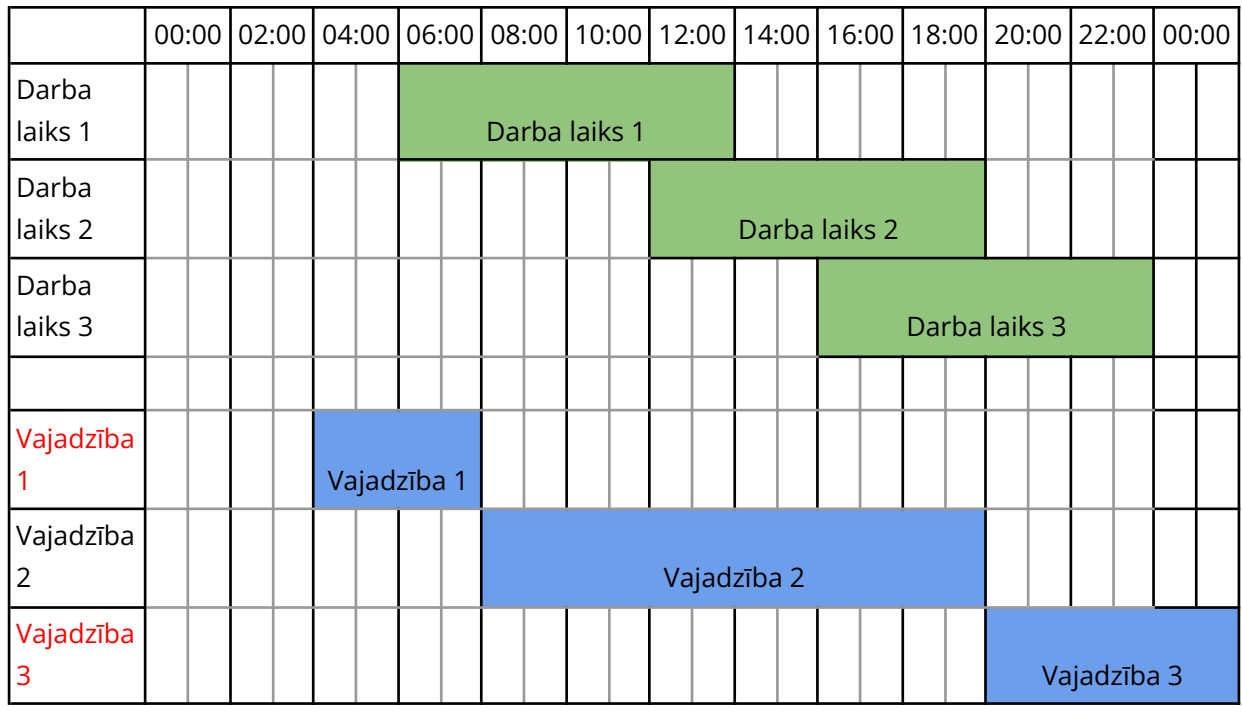

Darba laiks 1 → no 06:00 līdz 14:00

Darba laiks 2 → no 12:00 līdz 20:00

Darba laiks 3 → no 16:00 līdz 00:00

Vajadzība 1 → no 04:00 līdz 08:00

Vajadzība 2  $\rightarrow$  no 08:00 līdz 20:00

Vajadzība 3  $\rightarrow$  no 20:00 līdz 2:00

Darba laiki ir no 06:00 līdz 00:00, bet vajadzības pēc darbiniekiem ir no 04:00 līdz 02:00, tas nozīmē, ka ar esošajiem darba laikiem **NEVAR** nosegt visas vajadzības, bet tikai daļu.

Piemērs nr.3.

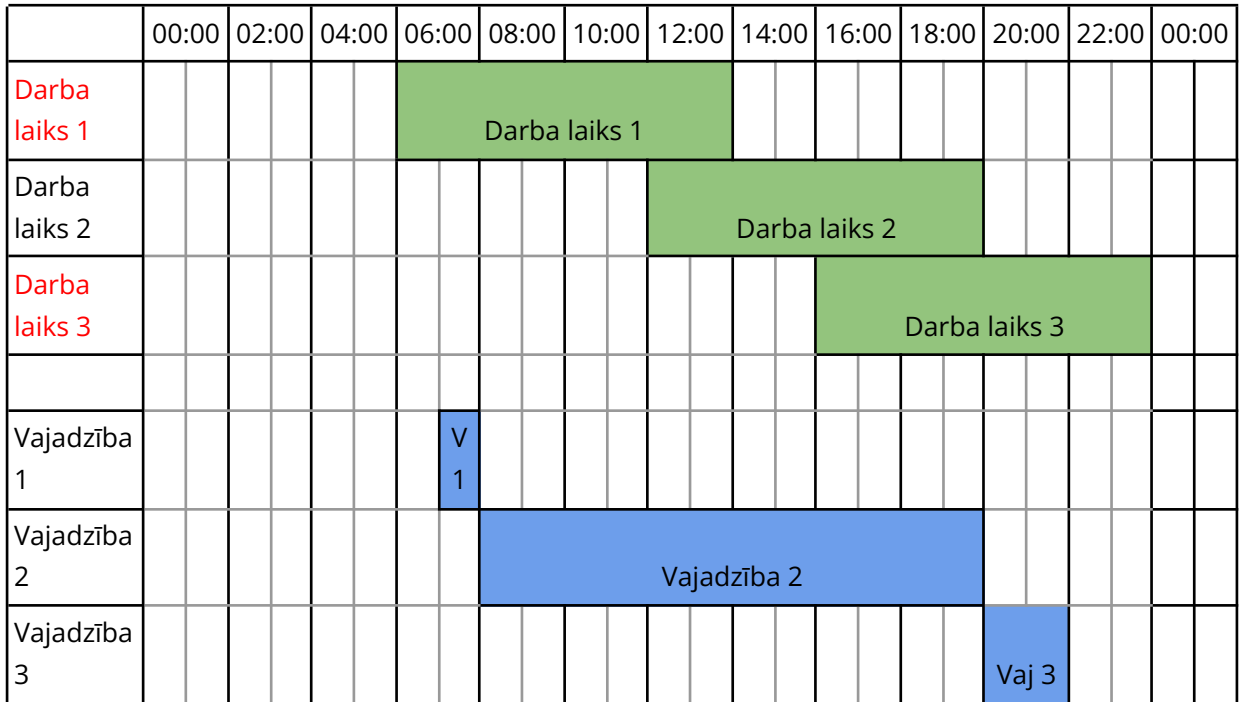

Darba laiks 1 → no 06:00 līdz 14:00 Darba laiks  $2 \rightarrow$  no 12:00 līdz 20:00 Darba laiks  $3 \rightarrow$  no 16:00 līdz 00:00 Vajadzība 1 → no 07:00 līdz 08:00 Vajadzība 2 → no 08:00 līdz 20:00 Vajadzība 3 → no 20:00 līdz 22:00

Darba laiki ir no 06:00 līdz 00:00, bet vajadzības pēc darbiniekiem ir no 07:00 līdz 22:00, tas nozīmē, ka ar esošajiem darba laikiem **VAR** nosegt vajadzības, bet **NEVAR** ar automātisko plānošanu, jo neieplānos darba laikus, kas ir ārpus vajadzībām (Darba laiks 1, Darba laiks 3).

Ir divas pamata vajadzību definēšanas iespējas, kā kā sadaļā "Vajadzības" norādīt nepieciešamo darbinieku skaitu konkrētos laika intervālos.

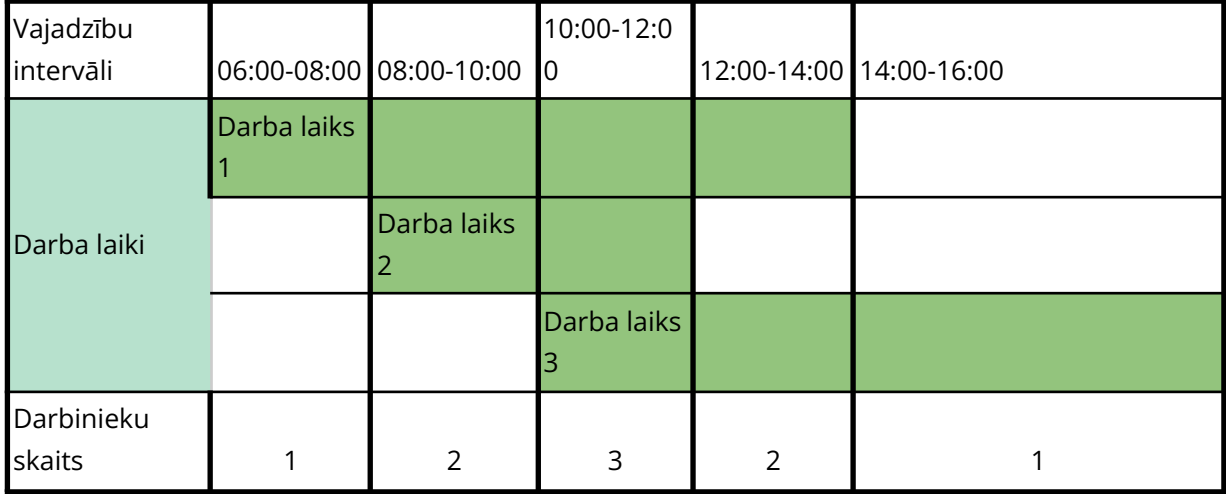

Pirmais variants datu ievadei:

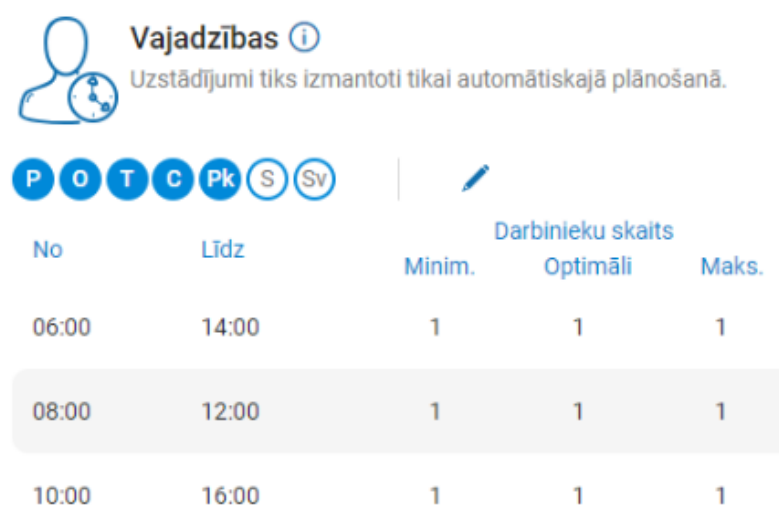

Otrais variants datu ievadei:

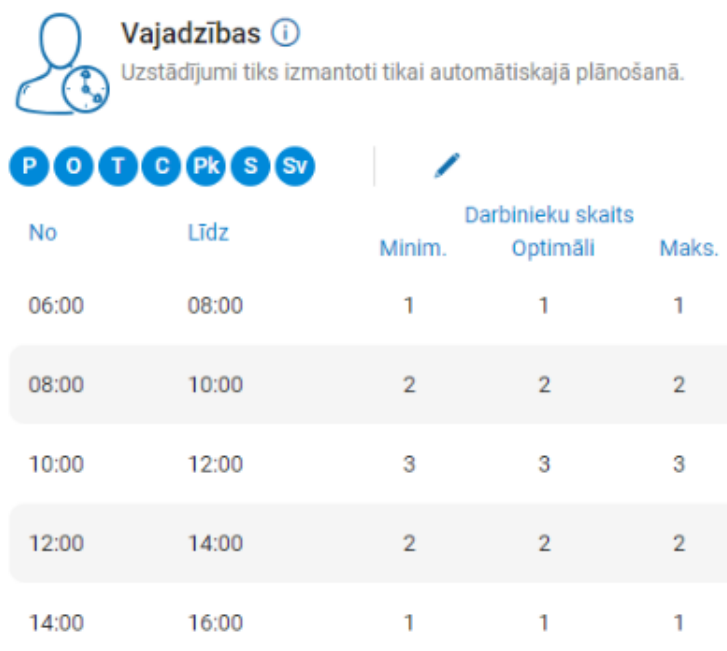

# <span id="page-22-0"></span>2.15 Uzstādījumi - Papildu uzstādījumi

Daļa papildu uzstādījumu saistīta ar likumdošanas prasībām. Automātiskā plānošana ņem vērā nosacījumu par 56 stundu darbu. Pēc noklusējuma tās tiek skaitītas jebkuru septiņu dienu periodā un attiecas uz visiem darbiniekiem. Ja nepieciešams ieplānot virsstundas, lai nosegtu definētās vajadzības, jāveic izvēle laukā "Pieļaujamais virsstundu %" - norāda vēlamo apjomu.

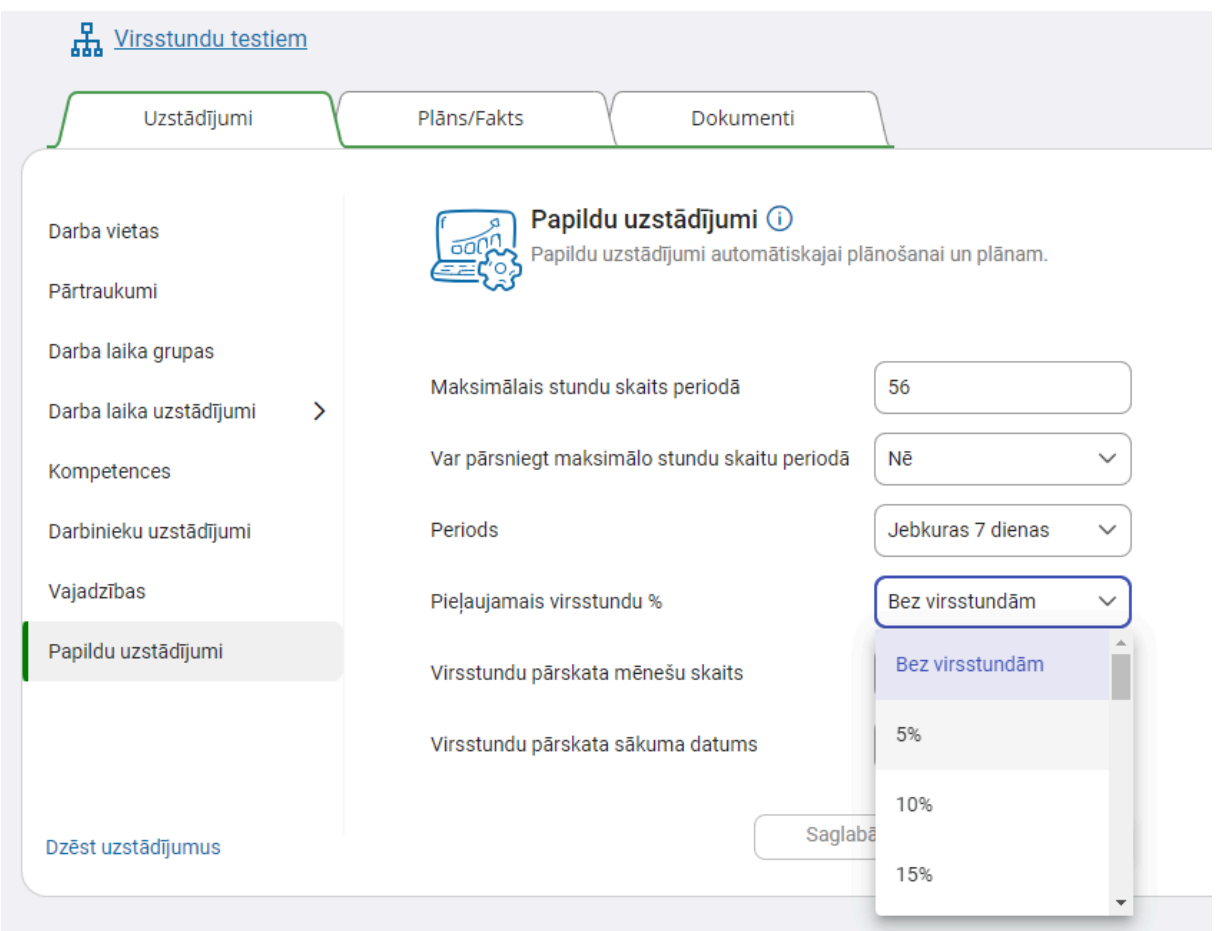

Labojot uzstādījumus un pārejot no viena mēneša uz otru, labotie uzstādījumi saglabājas automātiski.

# <span id="page-24-0"></span>3. Plāns

#### Kad darbs sadaļā **Uzstādījumi** ir pabeigts, tad var sākt darbu sadaļā **Plāns.**

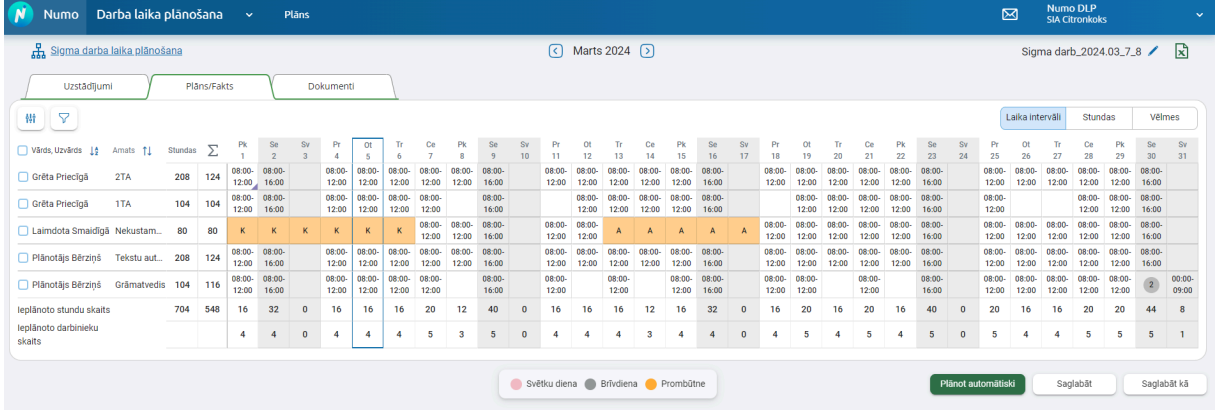

# <span id="page-24-1"></span>3.1 Pogas un krāsas

Lapas augšējā, labajā pusē virs plāna ir trīs slāņu pogas - Laika intervāli, Stundas un Vēlmes:

Laika intervāli Stundas Vēlmes

- **1. Laika intervāli** pieejama informācija par ieplānoto darba laiku un prombūtnēm.
- **2. Stundas** pieejama informācija par apmaksājamo stundu skaitu.
- **3. Vēlmes** pieejama informācija par darbinieku nepieejamajiem laikiem, kā arī liekiem, kad darbinieki vēlas un nevēlas strādāt.

Vienlaicīgi var būt aktīvi divi slāņi (Laika intervāli + Stundas vai Laika intervāli + Vēlmes).

Virs slāņu pogām ir izdrukas ikona:

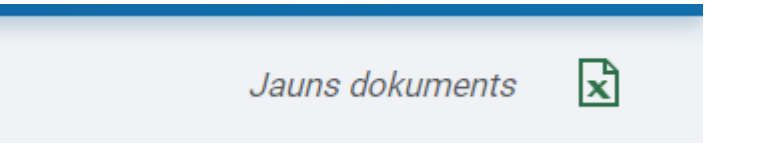

Nospiežot uz tās, lietotājam uz datora tiek saglabāts plāns. Šo izdruku var veidot ar laika intervāliem:

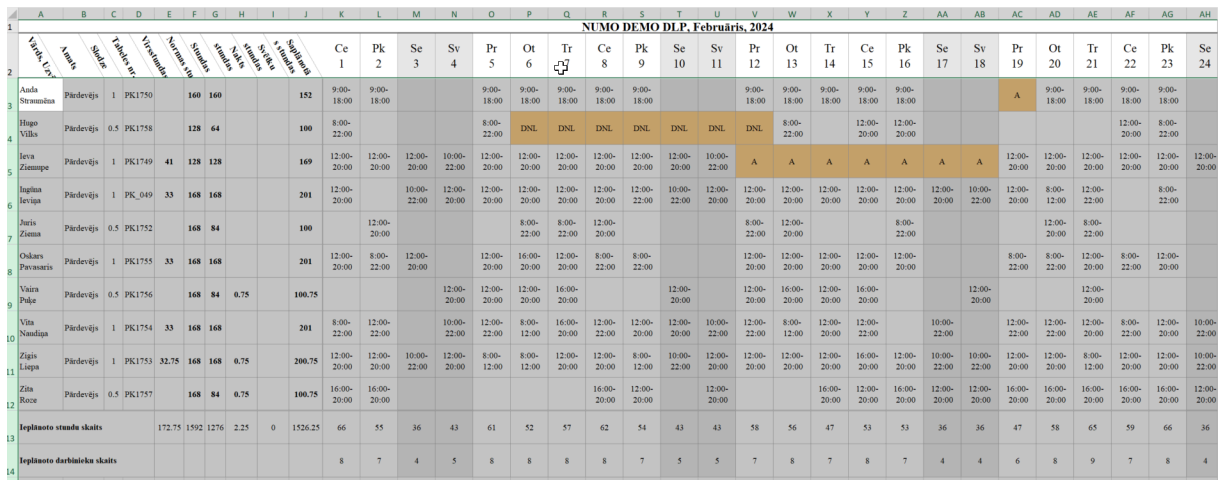

#### vai stundām:

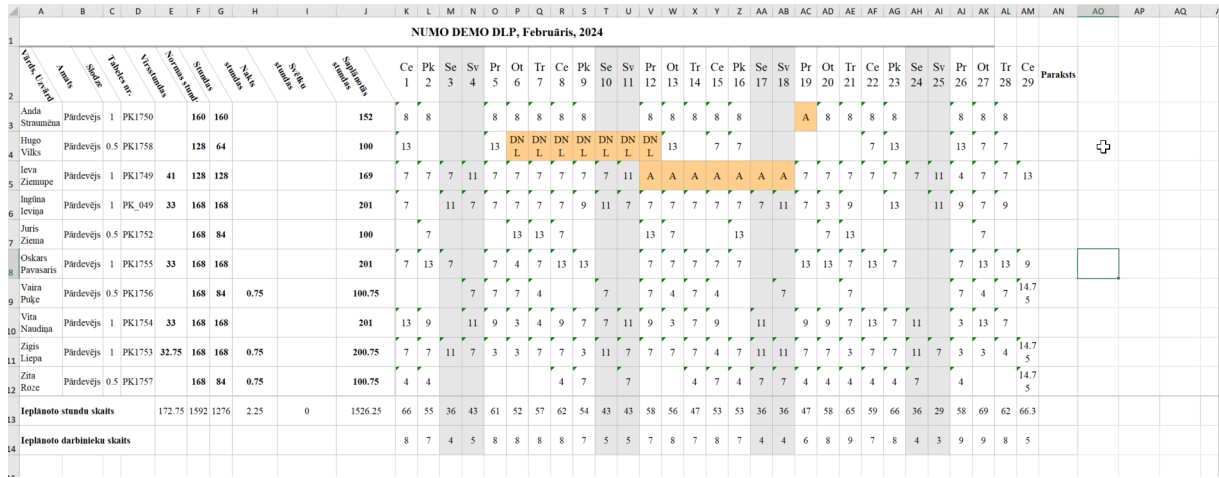

### vai abiem parametriem kopā:

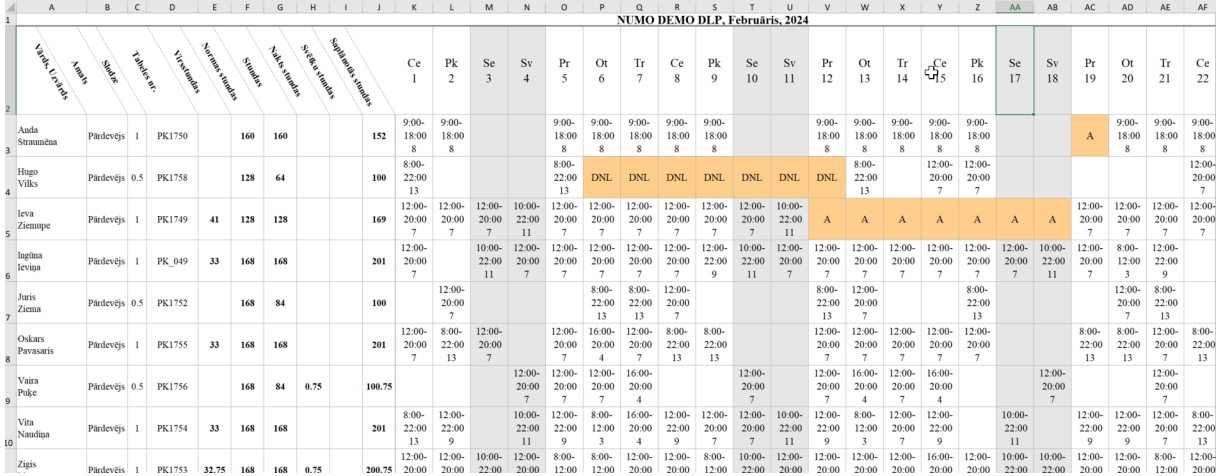

Lapas Plāns/Fakts centrā ir plānā esošo ierakstu krāsu atšifrējums:

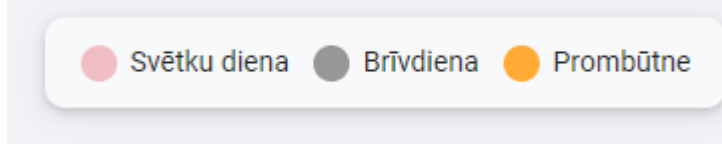

- 1. **Svētku diena** kalendārā atzīmētās svētku dienas, piemēram, 23.06 Līgo.
- 2. **Brīvdiena** sestdienas, svētdienas.
- 3. **Prombūtne** atvaļinājums, komandējums, darba nespējas lapa.

Lai plāns būtu vieglāk pārskatāms un kontrolējams, plāna skatā šodiena tiek izcelta ar rāmīti.

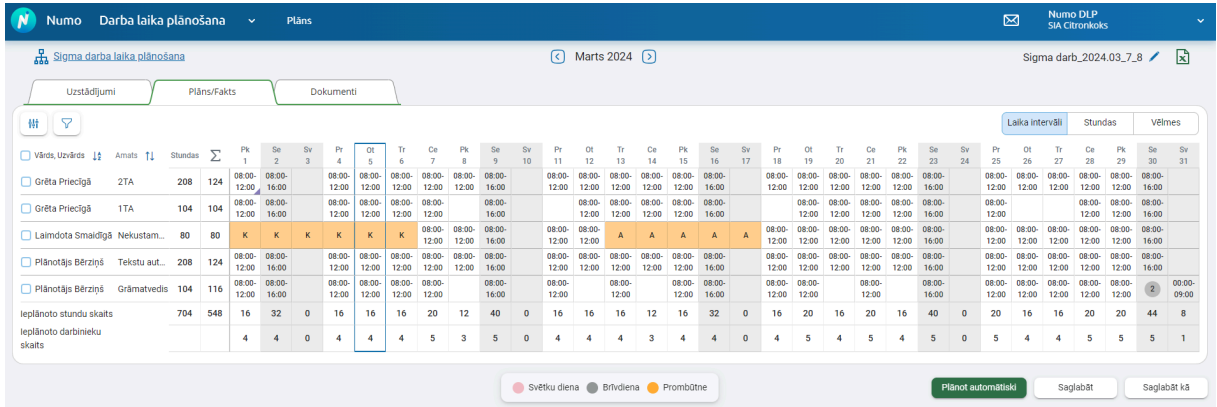

Lapas apakšējā, labajā stūrī ir trīs pogas:

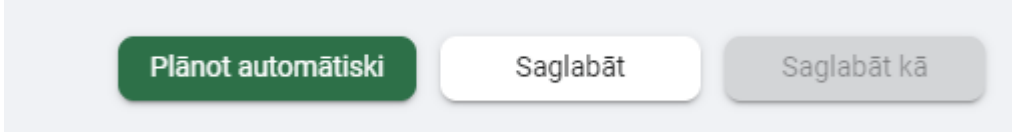

**1. Plānot automātiski** - sistēma sāks ģenerēt jaunu plāna versiju, ja logā tiks nospiesta poga "Plānot automātiski".

Lai pirms plāna automātiskās ģenerēšanas saprastu, vai plāna ģenerēšana vispār ir iespējama, tiek izdots paziņojums

#### Datu pārbaude

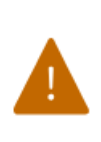

Uzstādījumos definētās vajadzības var netikt nosegtas 100% apjomā. Ievadītās darbinieku vēlmes un nobloķētie darba laiki netiks dzēsti.

Plānot automātiski

Var veikt labojumus vai turpināt ar plāna automātisko ģenerēšanu.

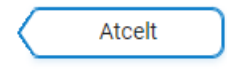

Pēc atkārtotas pogas "Plānot automātiski" nospiešanas izveidojas jauns paziņojums ar plānošanai paredzēto provizorisko laiku. Reālais plāna izveidei nepieciešamais laiks ir atkarīgs no uzstādījumu sarežģītības, svētku dienām, prombūtnēm un citiem faktoriem.

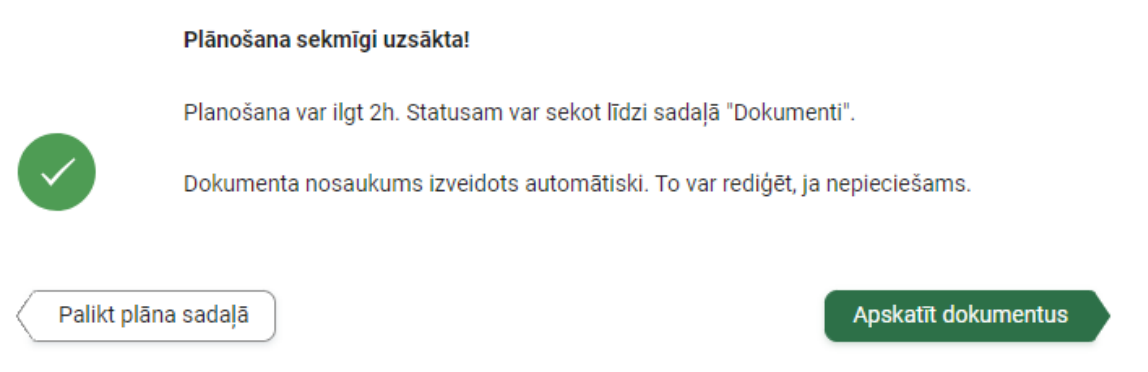

Nospiežot pogu "Apskatīt dokumentus", tiek atvērta dokumentu sadaļa, kurā redzama plāna ģenerēšanas gaita procentos un ģenerēšanas faktiskais ilgums.

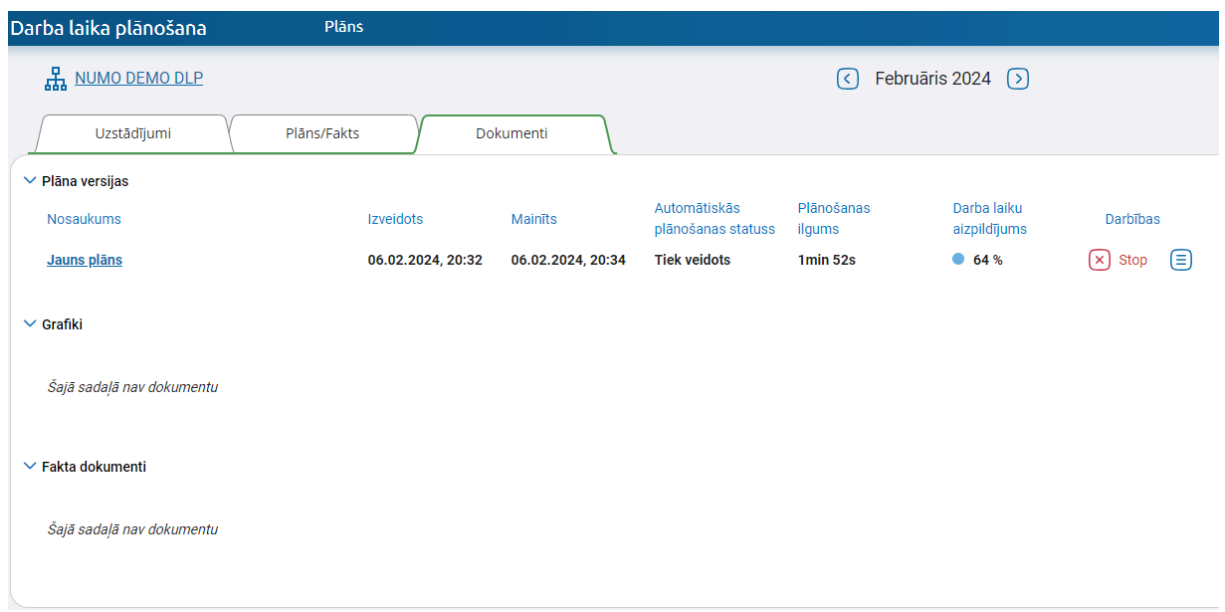

Automātisko plānošanu var veikt visiem struktūrvienības darbiniekiem vienlaicīgi, kā arī tikai atsevišķiem drabiniekiem, tos atzīmējot plāna skatā rūtiņā pa kreisi no darbinieka vārda, uzvārda.

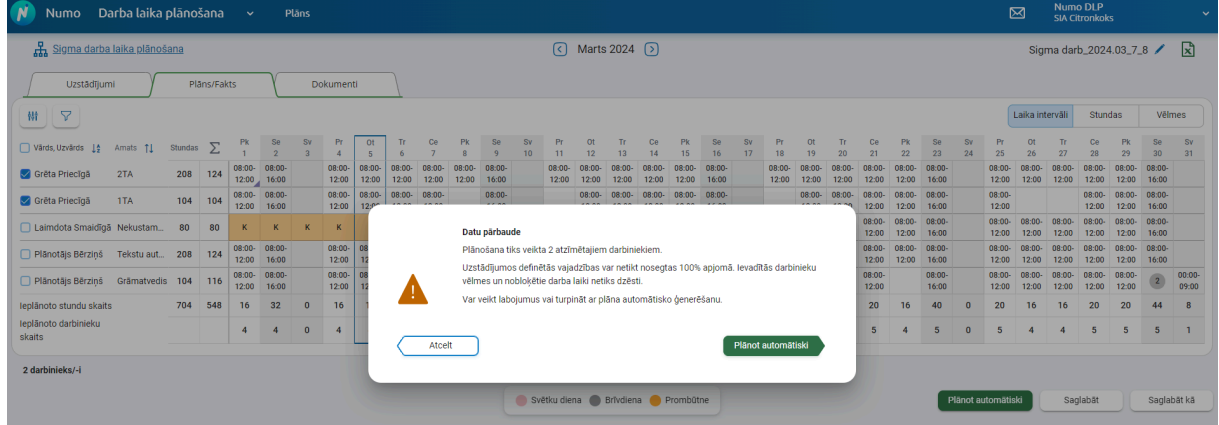

**2. Saglabāt** - ja uzģenerētajā plānā tiek veiktas manuālas izmaiņas, poga "Saglabāt" kļūst dzeltena, šādi norādot, ka plānā ir nesaglabātas izmaiņas.

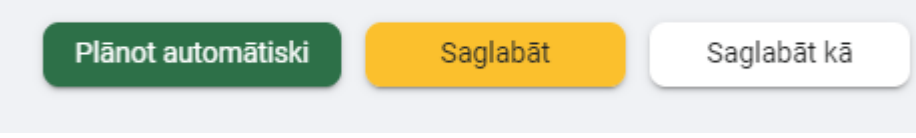

**3. Saglabāt kā** - iespēja plānu saglabāt kā jaunu Plāna versiju, Grafiku jeb nerediģējamu plāna versiju vai Fakta dokumentu.

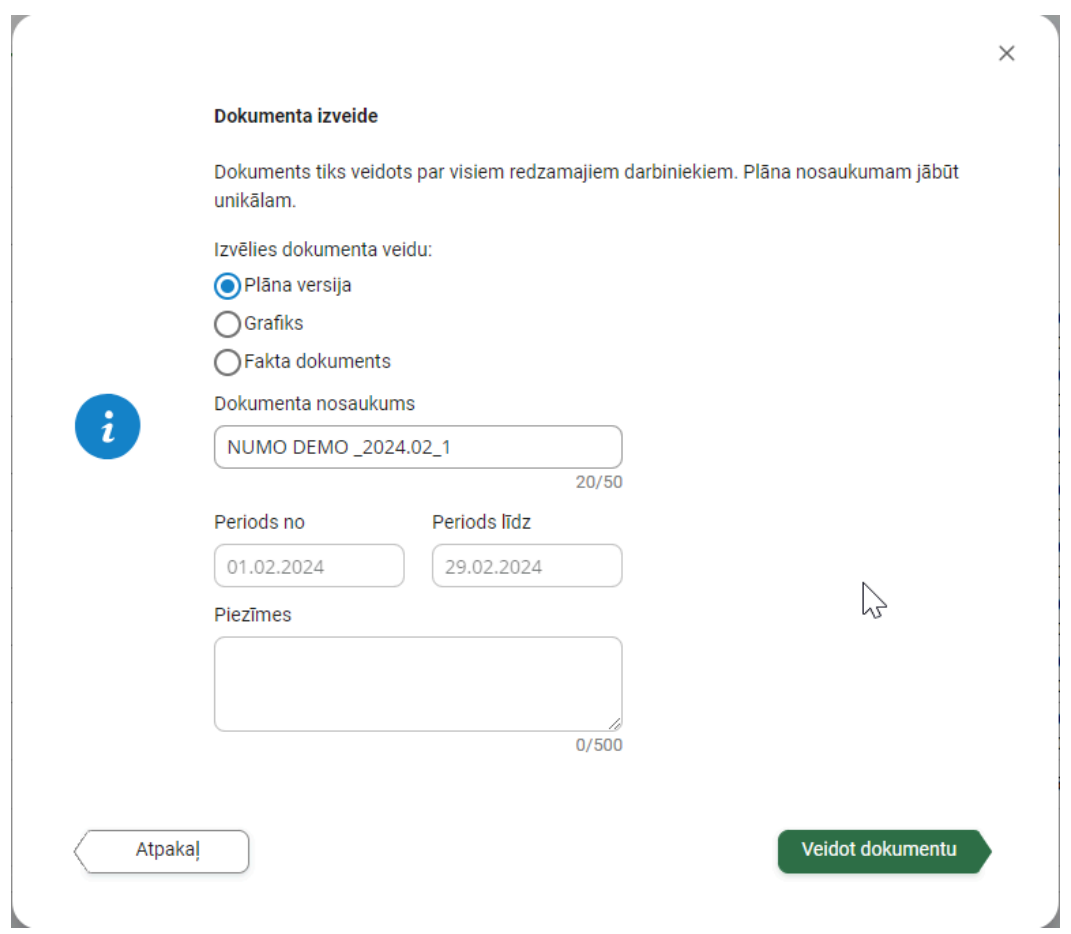

Saglabājot Fakta dokumentu tiek kontrolēts, vai darba laiks nepārklājas ar kādu prombūtni:

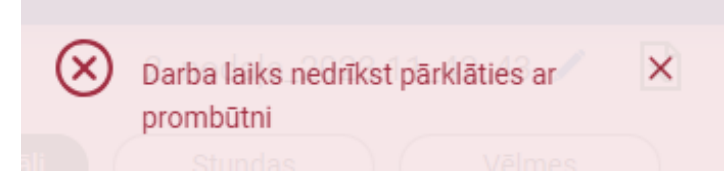

# <span id="page-29-0"></span>3.2 Nepieejamie laiki

Pirms plāna automātiskās ģenerēšanas iespējams plānā norādīt darbinieku vēlmes.

Ar vēlmes veidu "Nav pieejams" iespējams norādīt dienu vai konkrētas stundas darbinieks nav pieejams, Ja nepieciešams norādīt, ka nepieejamais laiks beidzas pusnaktī, tad datu ievade ir formātā 00:00 (nevis 24:00).

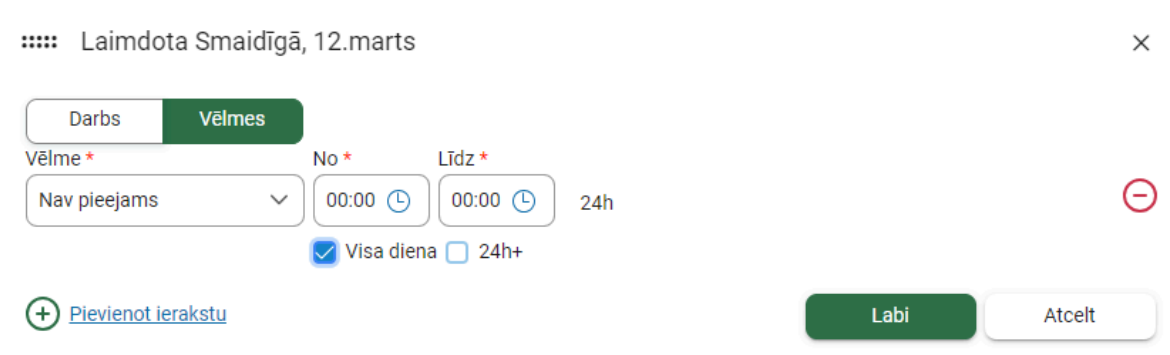

Šo datu ievades logu var pārbīdīt pa ekrānu, kur nepieciešams, ar peli noklikšķinot un vienlaicīgi velkot loga augšējo kreiso stūri.

Pēc ievades plāna rūtiņā tiek iekrāsots stūrītis  $\frac{24:00}{\sqrt{2}}$ , kas norāda uz ievadītu vēlmi ar tipu "Nav pieejams". Lapas augšējā labajā pusē nospiež uz slāņu pogas "Vēlmes", iespējams apskatīt detalizāciju.

 $00:00-$ 

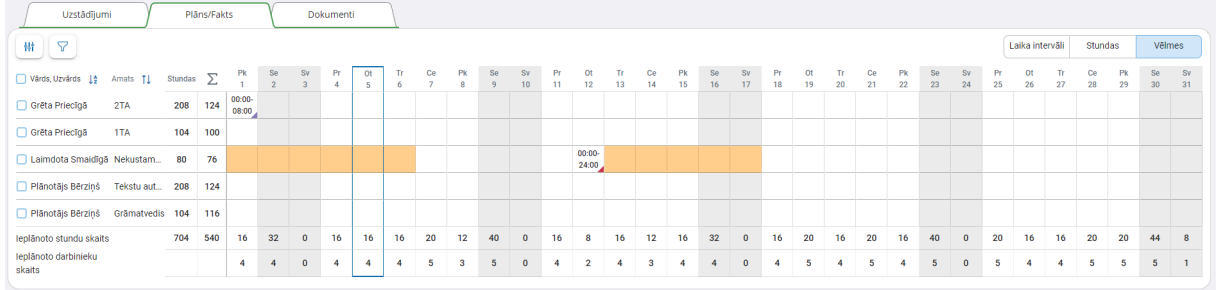

Automātiskajā plānošanā šīs vēlmes tiks ņemtas vērā, un norādītajā periodā darba laiki netiks ieplānoti.

#### **Svarīgi ņemt vērā!**

Ja darbinieks nestrādās trešdien, bet var strādāt darba laiku no otrdienas 20:00 līdz trešdienas 08:00, tad "Nav pieejams" trešdien jānorāda nevis "Visa diena", bet gan 08:00 līdz 00:00.

### <span id="page-30-0"></span>3.3 Darbinieka vēlmes "Vēlas strādāt", "Nevēlas strādāt".

Laiku (dienu vai konkrētas stundas), kad darbinieks vēlas/nevēlas strādāt, aizpilda konkrētam darbiniekam konkrētā dienā. Jāizvēlas veids "Vēlas strādāt", ja darbinieks norādītajā laikā vēlas strādāt.

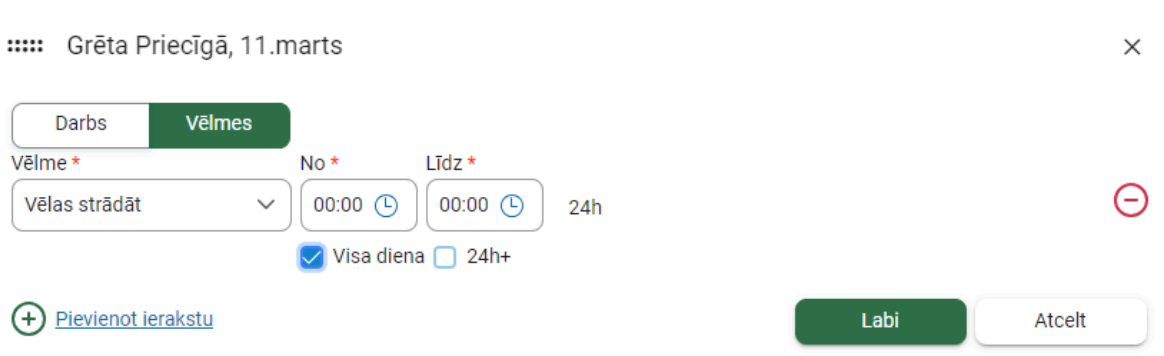

Jāizvēlas plānojuma veids "Nevēlas strādāt", ja darbinieks norādītajā laikā nevēlas strādāt.

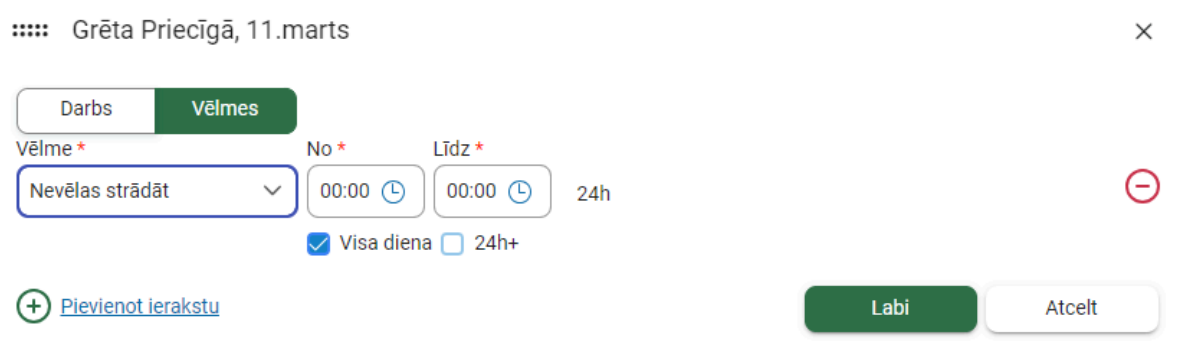

Ja nepieciešams norādīt, ka laiks beidzas pusnaktī, tad datu ievade ir formātā 00:00 (nevis 24:00).

Ja nepieciešams ieplānot 24h 30min (piem. 30min darbu nodošanai pēc 24 stundu maiņas, kas tiek ieskatīts darba laikā), tad atzīmē rūtiņu "24h+":

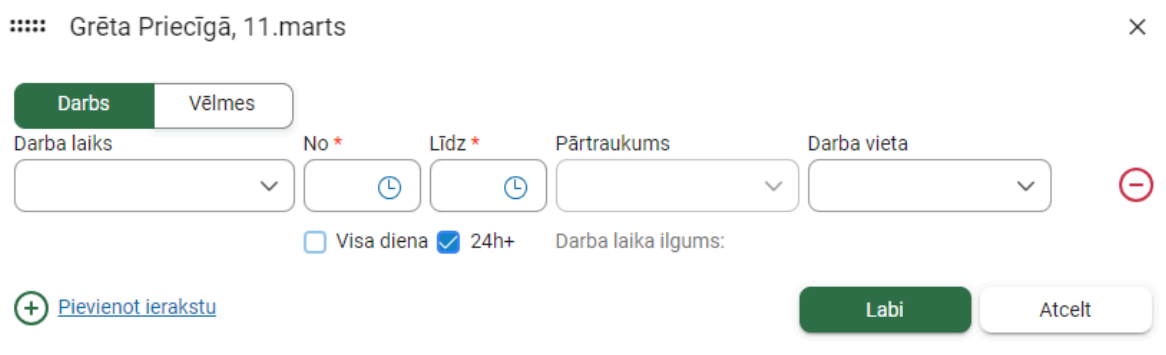

Kad datu ievade pabeigta, plāna rūtiņā redzams krāsains stūrītis, kas liecina, ka šajā dienā ir ievadīta vēlme. Lapas augšējā labajā pusē nospiežot uz pogas "Vēlmes", iespējams apskatīt detalizāciju:

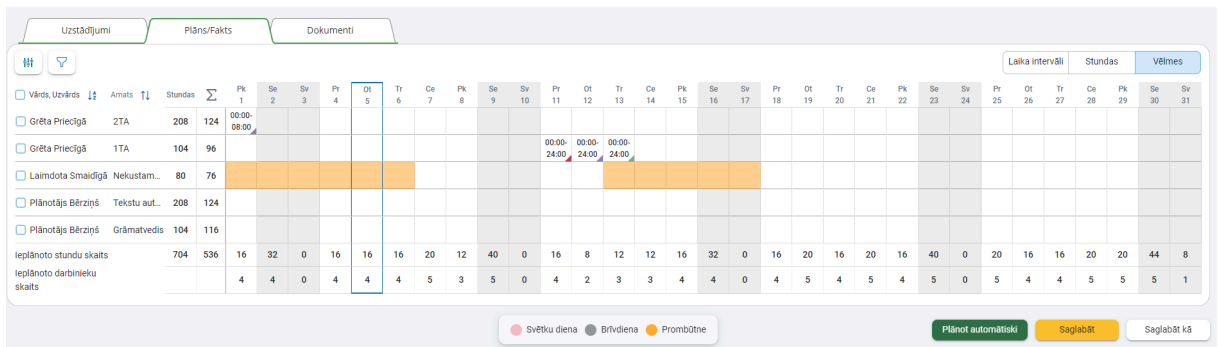

Automātiskajā plānošanā vēlmes tiks ņemtas vērā un, ja iespējams, netiks ieplānots darba laiks periodā, kad darbiniekam ievadīta vēlme "Nevēlas strādāt" (violetā krāsā), un tiks ieplānots darba laiks, kad ievadīta vēlme "Vēlas strādāt" (zaļā krāsā).

#### **Svarīgi ņemt vērā!**

Ja darbinieks vēlas strādāt trešdien, bet nevēlas strādāt darba laiku no otrdienas 20:00 līdz trešdienas 08:00, tad "Vēlas strādāt" trešdien jānorāda nevis "Visa diena", bet gan 08:00 līdz 00:00.

Ja darbinieks nevēlas strādāt trešdien, bet var strādāt darba laiku no otrdienas 20:00 līdz trešdienas 08:00, tad "Nevēlas strādāt" trešdien jānorāda nevis "Visa diena", bet gan 08:00 līdz 00:00.

# <span id="page-32-0"></span>3.4 Darba laiku bloķēšana

क़ Darba laika dialoglogā labajā pusē ir ikona  $\overline{\phantom{a}}$ , ko var izmantot darba laika bloķēšanai. To nospiežot, ikona iekrāsojas zilā krāsā, un darba laiks tiek nobloķēts, kas nozīmē to, ka automātiskā plānošana to nepārrakstīs ar citu darba laiku.

Ikona pieejama tikai tad, ja darba laiku izvēlas no uzstādījumos izveidotajām vērtībām, kuras šis darbinieks var izmantot.

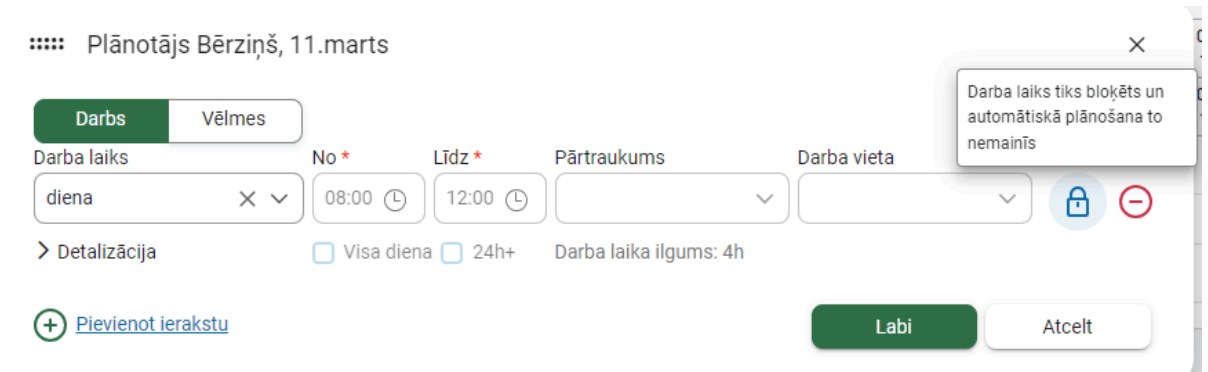

Bloķētie darba laiki plānā iezīmējas līdzīgi kā vēlmēs, tikai ar zilu stūrīti:

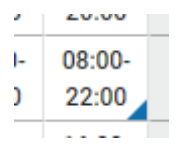

# <span id="page-33-0"></span>3.5 Kolonnas, filtrēšana un kārtošana

Ir iespēja plānā atspoguļot vairākas kolonnas:

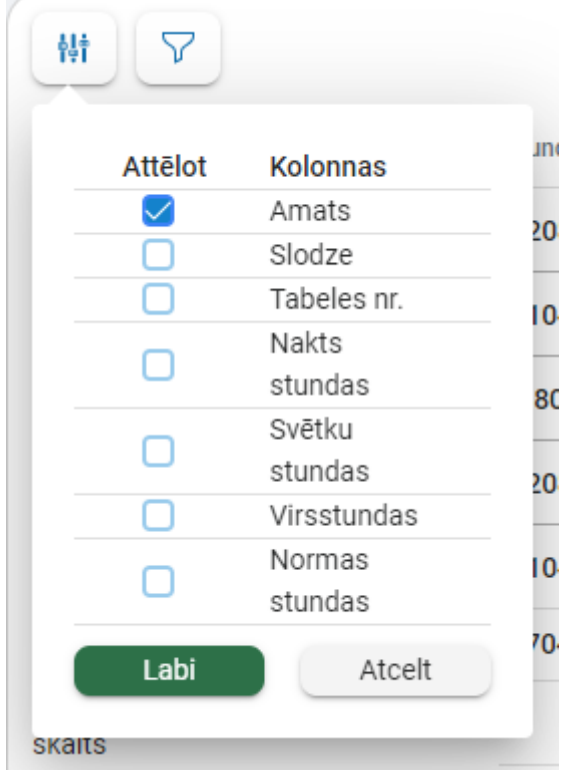

Ja amata nosaukums neietilpst kolonnā, uzbraucot tam ar peles kursoru, iespējams redzēt pilno nosaukumu:

sterilizācijas tehniskais sterilizāci... darbinieks

Datus plānā ir iespējams filtrēt pēc viena vai vairākiem amatiem un/vai pēc kompetences, un/vai darba laika:

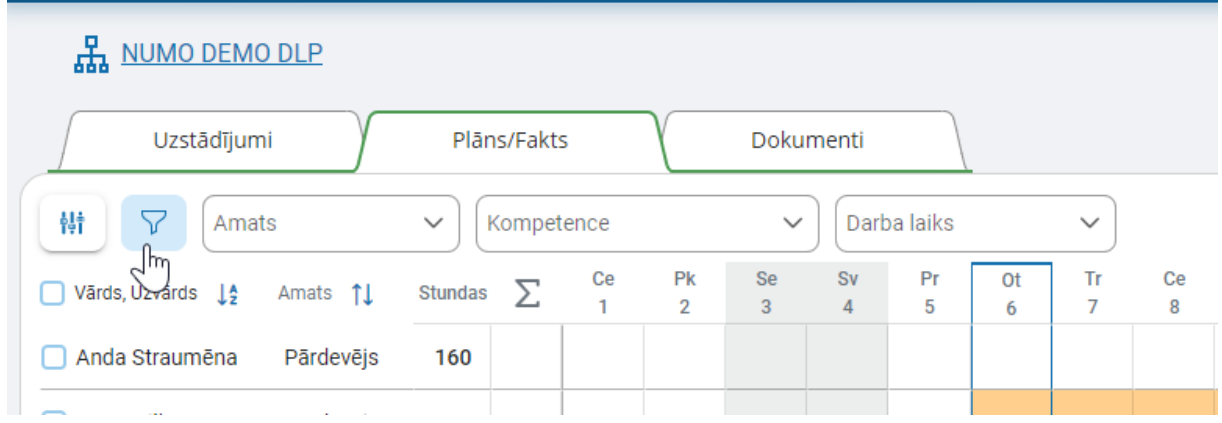

Plāna datus var kārtot augošā un dilstošā secībā, spiežot uz bultiņām:

<span id="page-34-0"></span>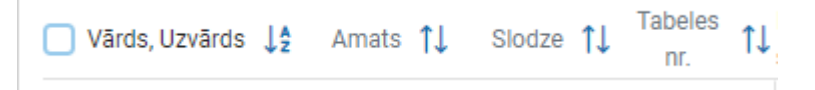

# 3.6 Plāna nosaukums

Veicot automātisko plānošanu, plāna versijai tiek piešķirts nosaukumums, balstoties uz struktūrvienības nosaukuma sākuma daļu un kārtas skaitli. Šo nosaukumu var labot, spiežot uz zīmulīša ikonas.

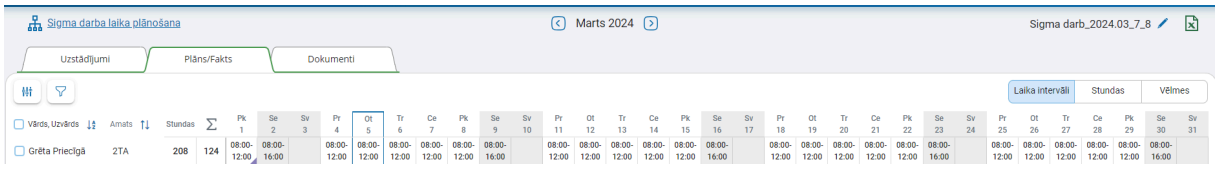

Labojot Plāna, grafika vai fakta dokumenta nosaukumu, jāņem vērā, ka tiek kontrolēta nosaukuma unikalitāte. Ja dokumentam tiek piešķirts nosaukums, kas jau eksistē, lietotājs saņem paziņojumu par kļūdu dokumenta saglabāšanā:

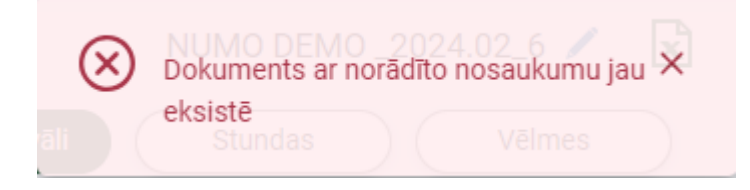

# <span id="page-35-0"></span>3.7 Plāna dati

Kad plāns ir automātiski uzģenerēts, lietotājs saņem paziņojumu:

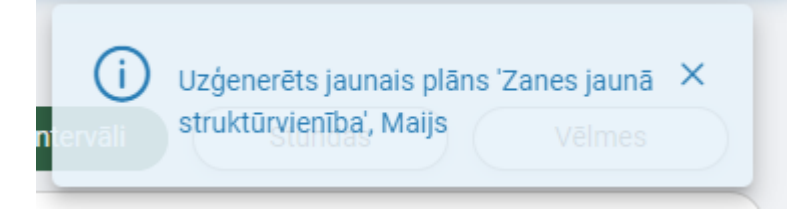

Ja plānā kādā rūtiņā ir (2) vai kāds cits skaitlis, tas nozimē, ka šajā dienā darbiniekam ir vairāk par vienu darba laiku vai darba laiks ar prombūtni.

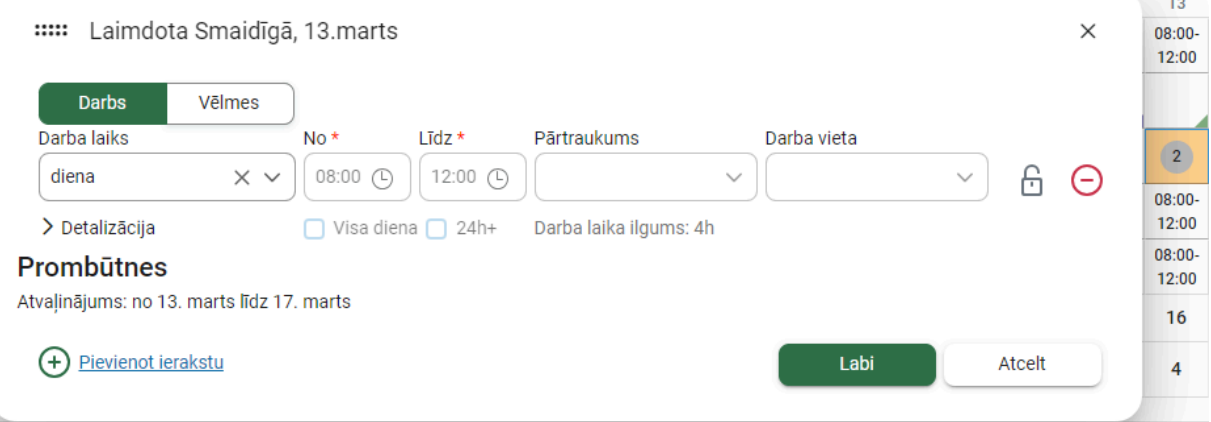

Plānā var veikt izmaiņas vienai vai vairākām dienām gan vienam, gan vairākiem darbniniekiem. Tas iespējams, turot klaviatūras "Ctrl" taustiņu un iezīmējot nepieciešamās dienas, vai arī pabīdot malā datu ievades logu un iezīmējot dienas. Šādā veidā iespējama masveida darba laiku pievienošana, labošana un dzēšana.

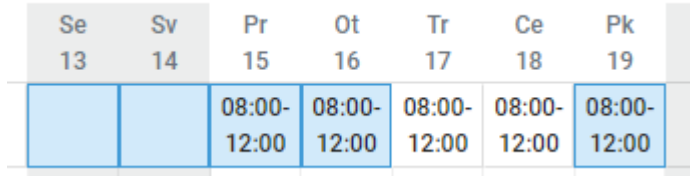

#### Darba laiku detalizācija

Katram laika intervālam iespējams apskatīt detalizāciju (nospiežot uz knābīša ikonas):

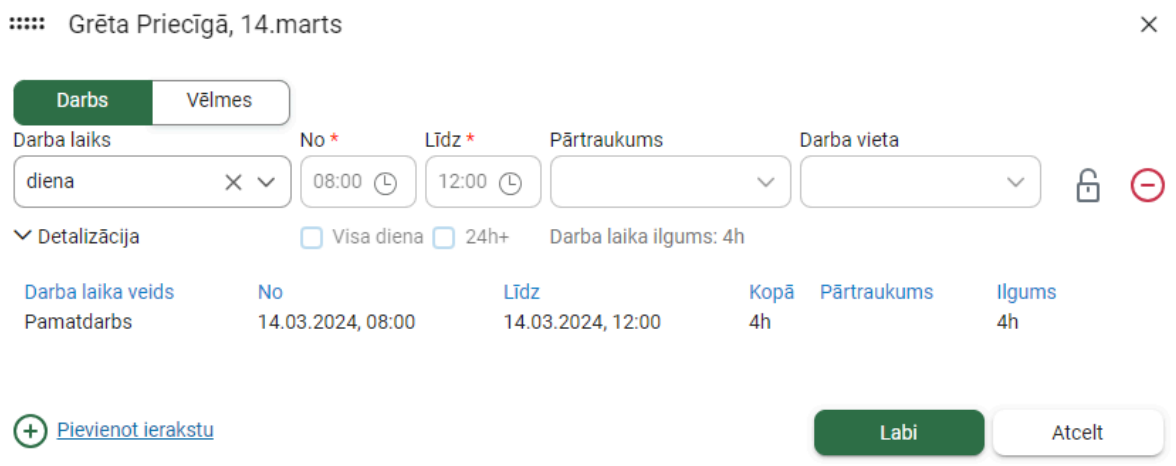

Prombūtnes kā atvaļinājumi, darba nespējas lapas un komandējumi, kā arī dati par darbinieku darba tiesisko attiecību sākuma un beigu datumiem plānā tiek ielasītas automātiski no grāmatvedības programmas un iekrāsotas oranžas:

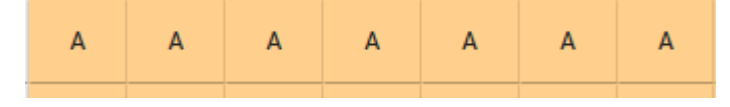

Šīs prombūtnes tiek izkļautas no plānošanas stundām, un automātiskā plānošana prombūtnes laikā darbiniekam darba laikus neieplāno.

Lapas apakšējā, labajā stūrī ir ikona:

Robotiņš - Lejupielādēt atkļūdošanas informāciju - tiek sagatavots fails, kuru var sūtīt lietotāju atbalstam.

#### <span id="page-36-0"></span>3.8 Plāns - tikai lasāms

Tikai lasāms plāns nozīmē, ka tas ir pieejams skatīšanās režīmā. Tas var būt divu iemeslu dēļ:

a) plāns vēl tiek ģenerēts, automātiskā plānošana ir procesā:

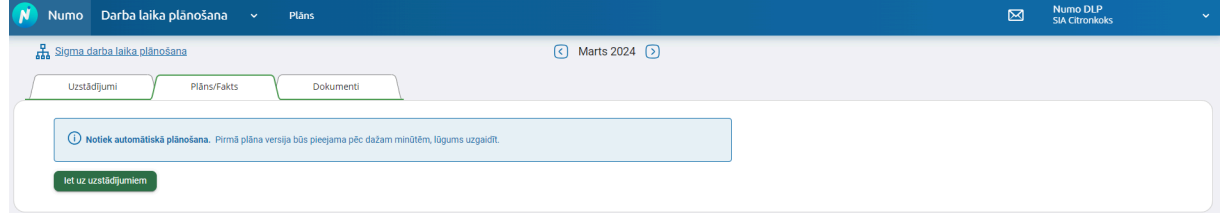

b) nav atvērta plāna aktīvā versija (par to liecina gan paziņojums, gan Dokumentu sadaļā (skat. 4. nodaļu) plāna aktīvo versiju norādošā zvaignzītes ikona.

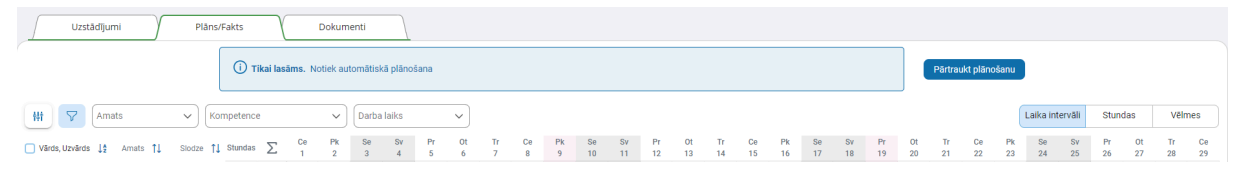

Tikai lasāma plāna uzstādījumi arī nav pieejami labošanai. Ja nepieciešams veikt labojumus uzstādījumos, jānospiež poga "Pārtraukt plānošanu".

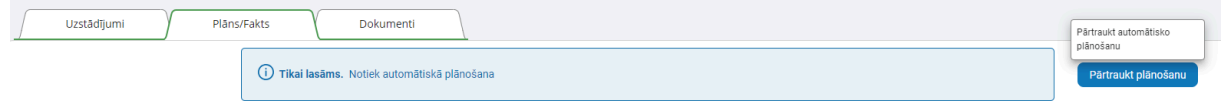

### <span id="page-37-0"></span>3.9 Plānošanai pieejamās stundas

Plānā ir kolonna "Stundas" - tās ir automātiskajai plānošanai pieejamās stundas. Tās tiek rēķinātas no darbinieka amata datiem piesaistītā kalendāra un norādītās slodzes. Ja konkrētajā plānošanas mēnesī darbiniekam ir kāda prombūtne, tad plānošanai pieejamais stundu skaits tiek samazināts par kopēju prombūtņu stundu skaitu.

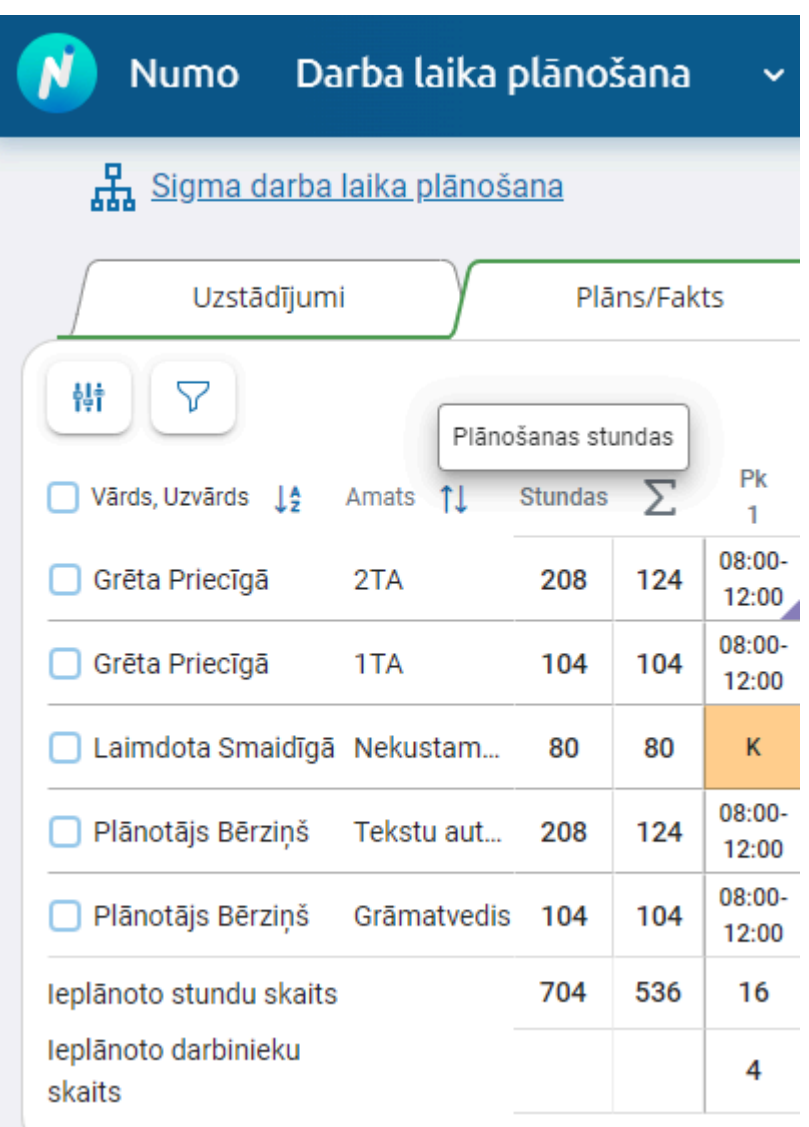

# <span id="page-38-0"></span>4. Dokumenti

Sadaļa **Dokumenti** sastāv no trīs veidu dokumentiem:

- a) Plāna versijas automātiski un manuāli veidotie plāni;
- b) Grafiki saskaņojami dokumenti par plānoto darba laiku;
- c) Fakta dokumenti fakts par pagājušo mēnesi, saskaņojamais dokuments.

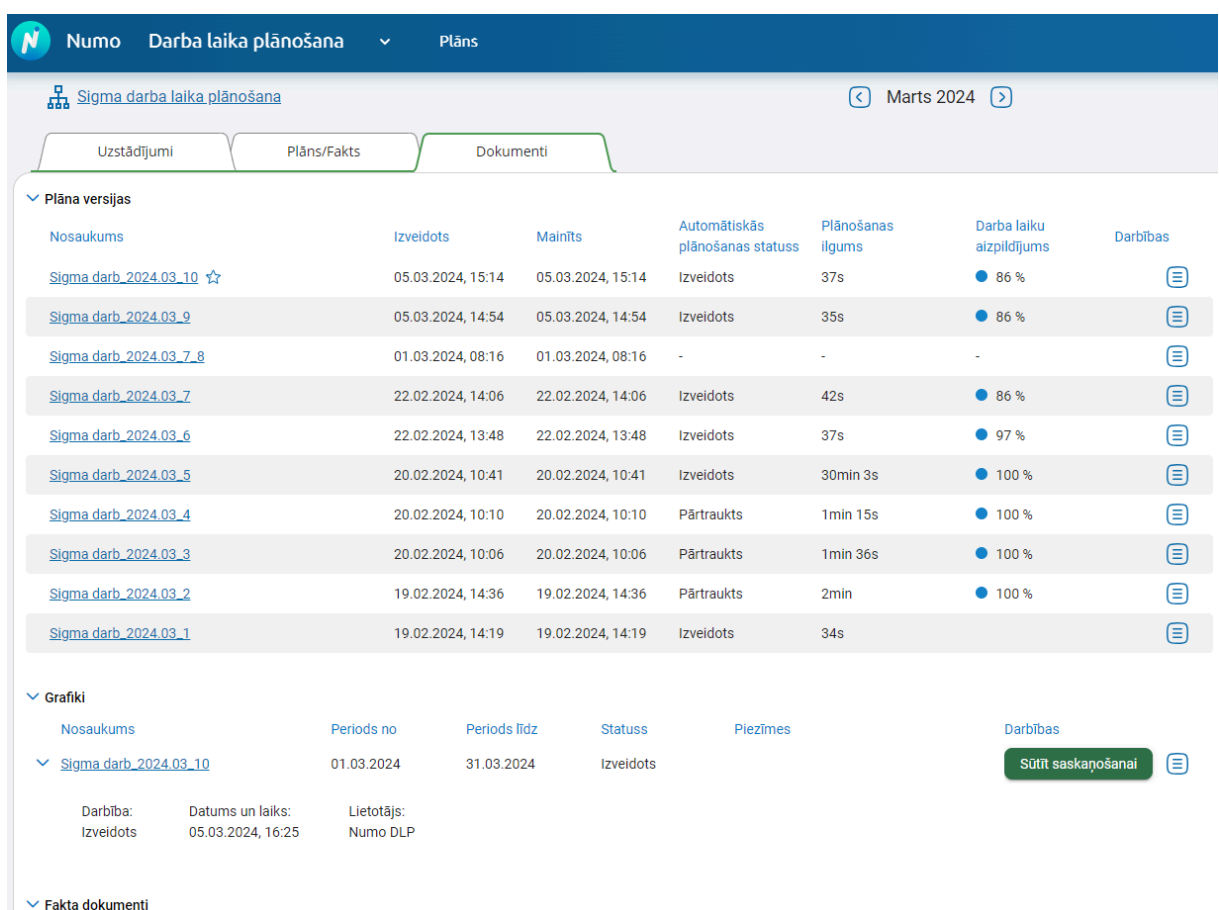

Pie plāna versijām kolonnā "Darba laiku aizpildījums" ir sistēmas aprēķinātais procents par nosegto vajadzību apjomu. Tas ir pieejams ar automātisko plānošanu veidotajiem plāniem.

<span id="page-39-0"></span>Zem dokumenta ir pieejama informācija par tā izveidošanas laiku un izveidotāju.

# 4.1 Plāna versijas dzēšana

Lietotājam ir iespēja izdzēst liekās plāna versijas. Lai to izdarītu, pie konkrētās plāna versijas rindas jāspiež uz burgera ikonas un jāizvēlas "Dzēst".

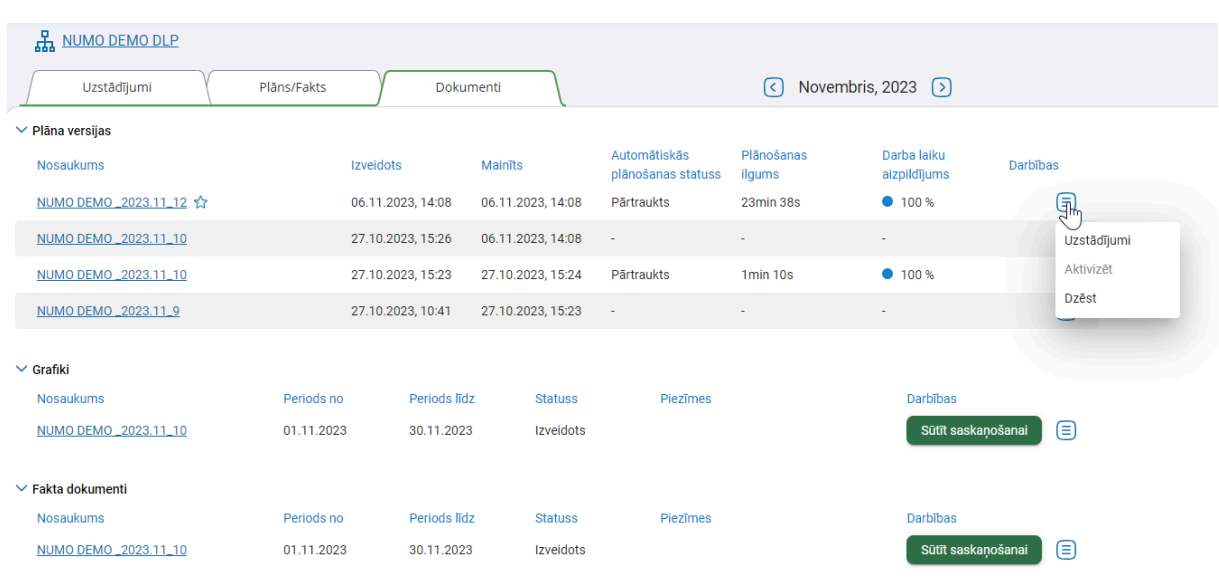

Pēc dzēšanas apstiprinājuma plāna versija vairāk nav pieejama.

Ja tiek dzēsta aktīvā plāna versija, tad aktīva paliek cita. Ja vairāk nevienas nav, tad plāns ir tukšs.

# <span id="page-40-0"></span>4.2 Plāna versijas aktivizēšana

Lietotājam ir iespēja aktivizēt senāku plāna versiju, ja tas nepieciešams. Lai to izdarītu, pie konkrētās plāna versijas rindas jāspiež uz burgera ikonas un jāizvēlas "Aktivizēt".

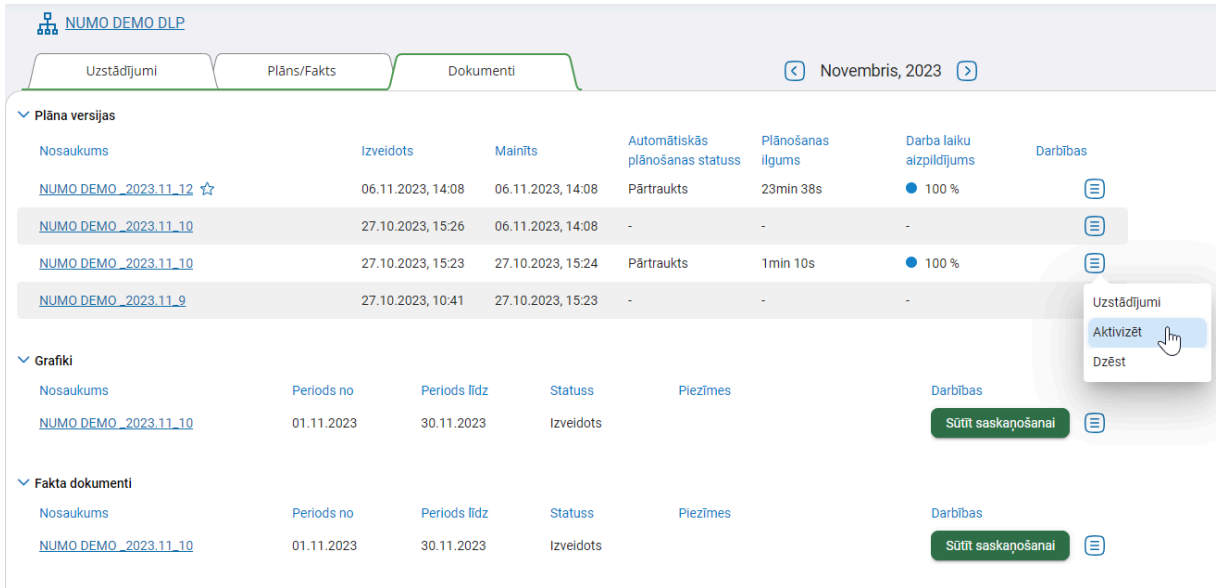

Pēc aktivizēšanas tiek izdots paziņojums:

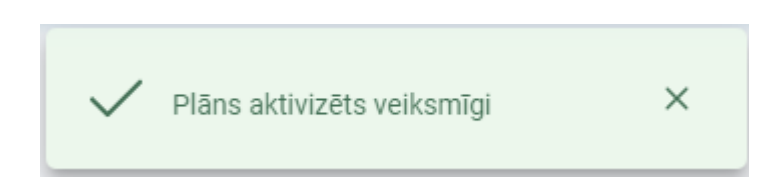

### <span id="page-41-0"></span>4.3 Grafiks

Dokumentu sadaļā ir pieejami izvēlētās struktūrvienības grafiki par konkrēto mēnesi. Grafiki ir pieejami tikai skatīšanās režīmā, tas ir, tie nav labojami. Grafiks satur tos datus, kuri tā izveides brīdī ir bijuši plānā. Grafiks tiek veidots visiem vai noteiktiem darbiniekiem par pilnu mēnesi vai specifisku periodu. Grafika dokumentam iespējams pievienot un labot piezīmes.

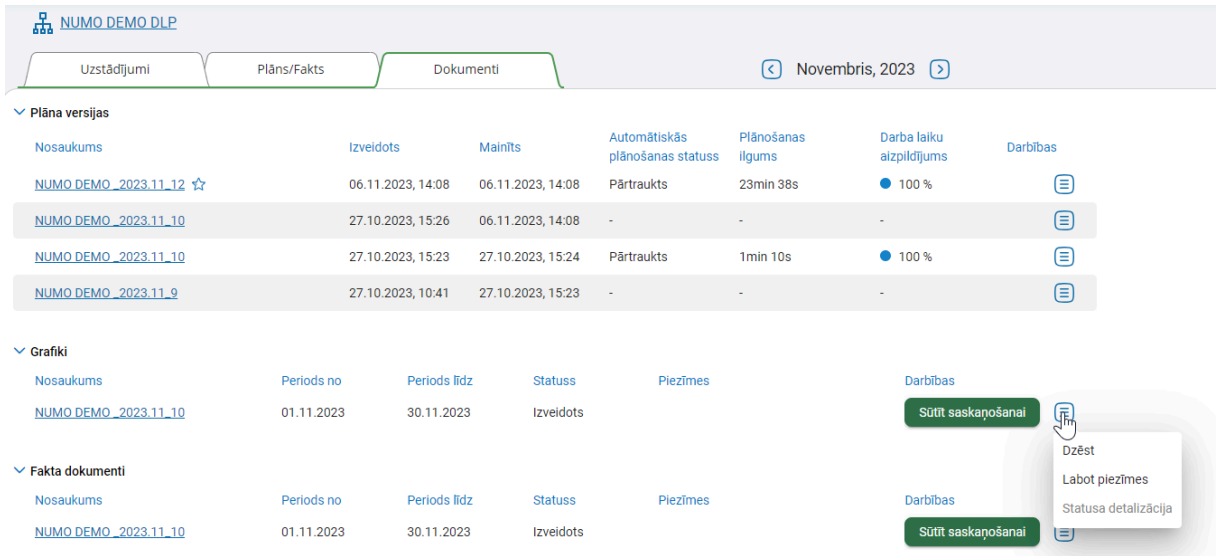

# <span id="page-41-1"></span>4.4 Fakta dokumenti

Dokumentu sadaļā ir pieejami konkrētās struktūrvienības fakta dokumenti par konkrēto mēnesi. Fakta dokumenti, tāpat kā grafiki ir pieejami tikai skatīšanās režīmā, tas ir, tie nav labojami.

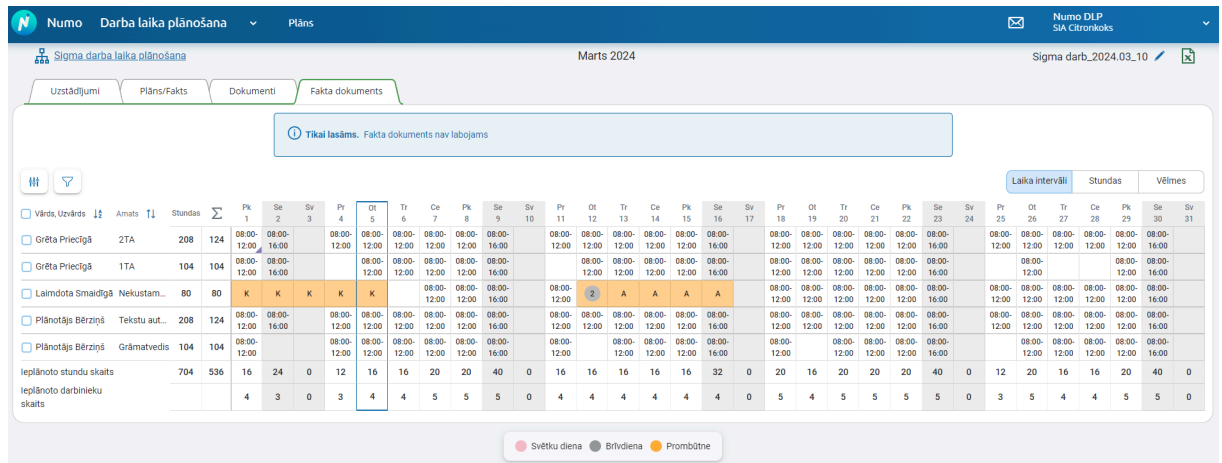

Fakta dokuments satur tos datus, kuri tā izveides brīdī ir bijuši plānā. Fakta dokuments tiek veidots visiem vai noteiktiem darbiniekiem un par pilnu mēnesi vai specifisku periodu. Fakta dokumentam ir iespējams pievienot un labot piezīmes.

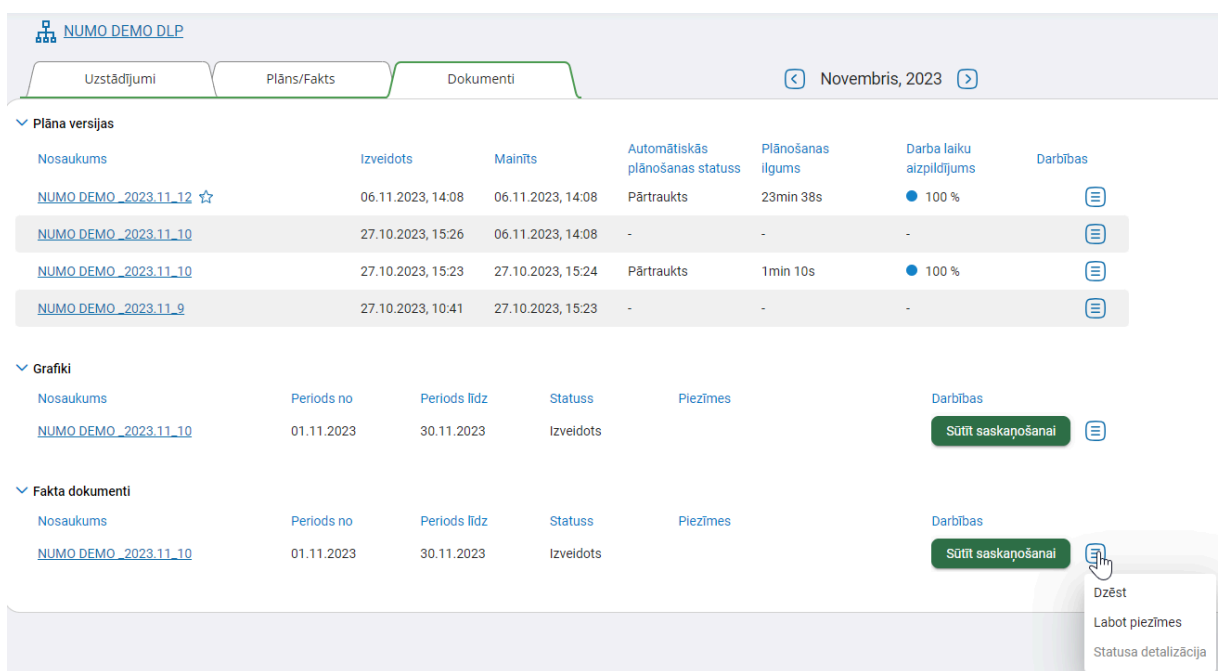